**DIPLOMADO DE PROFUNDIZACION CISCO PRUEBA DE HABILIDADES PRÁCTICAS CCNP**

#### **MATEO DAVID VARGAS GONZALEZ**

**UNIVERSIDAD NACIONAL ABIERTA Y A DISTANCIA - UNAD ESCUELA DE CIENCIAS BÁSICAS, TECNOLOGÍA E INGENIERÍA - ECBTI INGENIERÍA ELECTRONICA COROZAL - SUCRE 2022**

**DIPLOMADO DE PROFUNDIZACION CISCO PRUEBA DE HABILIDADES PRÁCTICAS CCNP**

**MATEO DAVID VARGAS GONZALEZ**

# **Diplomado de opción de grado presentado para optar el título de INGENIERO ELECTRONICO**

**DIRECTOR:**

**Ing. JUAN ESTEBAN TAPIAS**

**UNIVERSIDAD NACIONAL ABIERTA Y A DISTANCIA - UNAD ESCUELA DE CIENCIAS BÁSICAS, TECNOLOGÍA E INGENIERÍA - ECBTI INGENIERÍA ELECTRONICA COROZAL - SUCRE 2022**

NOTA DE ACEPTACIÓN

Firma del Presidente del Jurado

Firma del Jurado

Firma del Jurado

COROZAL, 27 de Noviembre del 2022

## **AGRADECIMIENTOS**

<span id="page-3-0"></span>A la Vida por darme esta oportunidad de superación que muy pocos son las personas que pueden tener las oportunidades que yo tengo para poder seguir adelante en el juego de la vida y los caminos que conducen a esta.

Agradezco a mis padres por el apoyo que me han brindado a lo largo de esta carrera y a mis amigos que siempre me dan buenos consejos y buenas recomendaciones al tomar decisiones en mi vida.

A la universidad nacional abierta y a distancia (UNAD) por todo el apoyo que me a brindado para poder desarrollar este bello programa de ingeniería electrónica y tatuarla en mi corazón y mi mente.

# Tabla de contenido

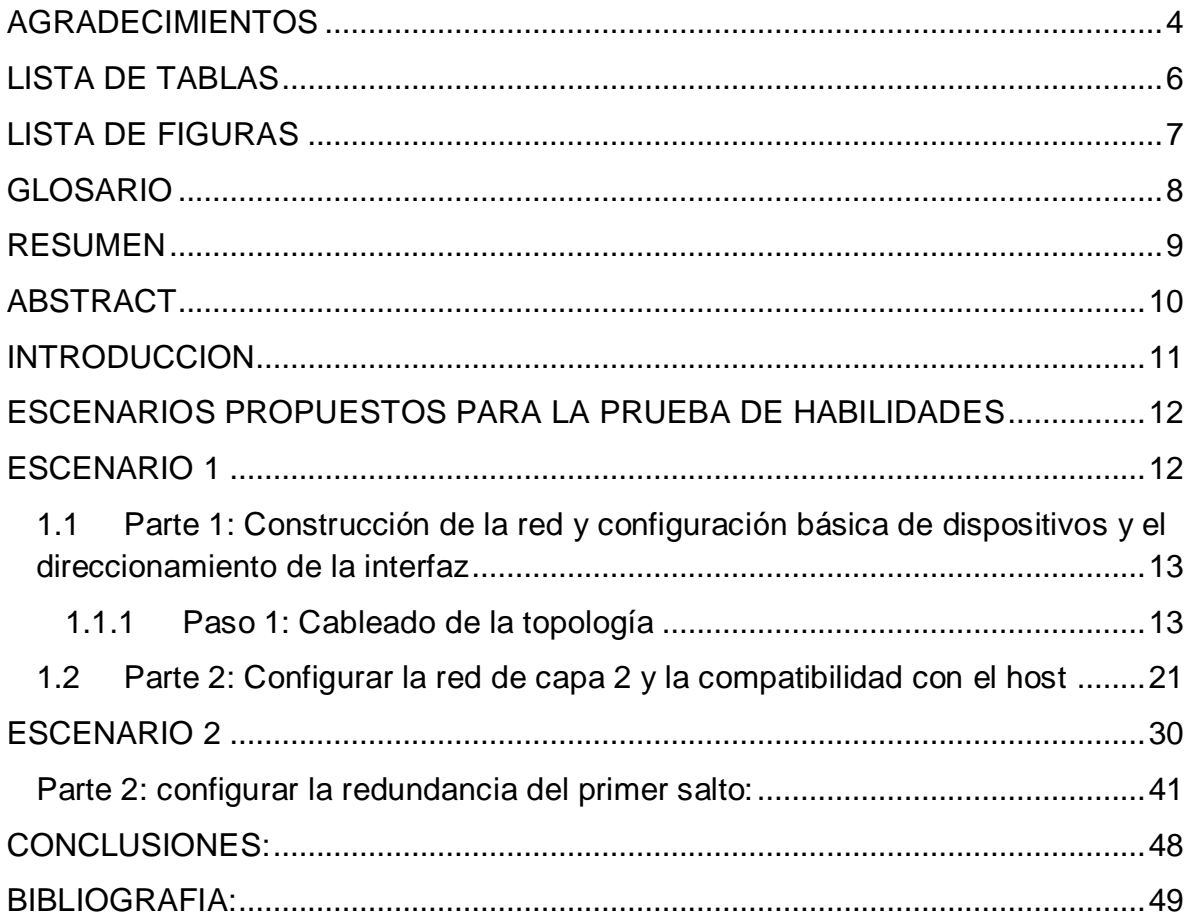

# **LISTA DE TABLAS**

<span id="page-5-0"></span>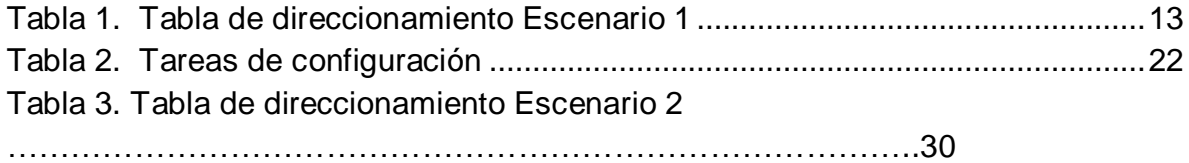

# **LISTA DE FIGURAS**

<span id="page-6-0"></span>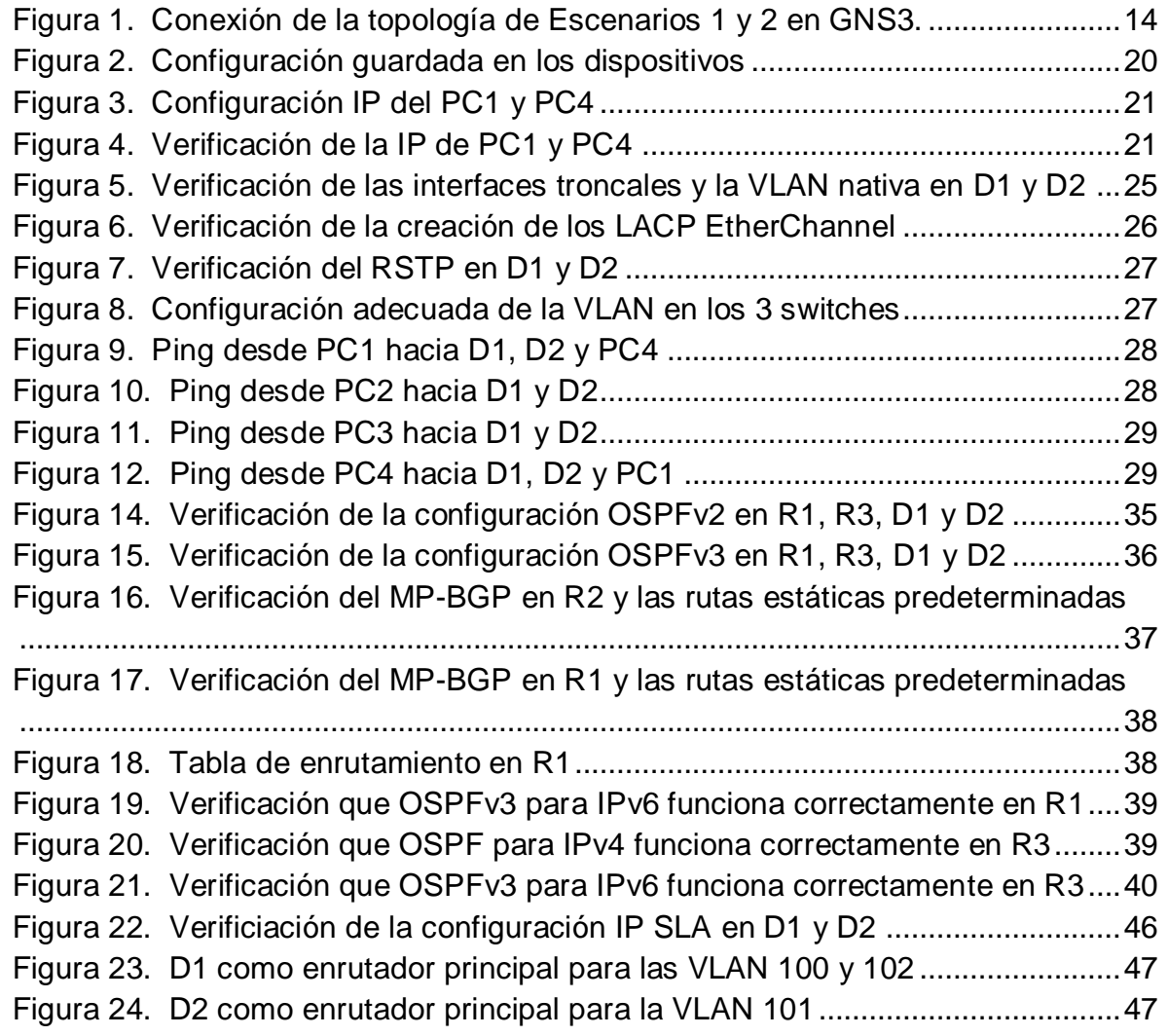

## **GLOSARIO**

<span id="page-7-0"></span>DHCP: (Dynamic Host Configuration Protocol). Protocolo de configuración dinámica de host. Protocolo que usan las computadoras para obtener información de configuración. El DHCP permite asignar una dirección IP a una computadora sin requerir que un administrador configure la información sobre la computadora en la base de datos de un servidor.

DNS: Domain Name System" (sistema de nombre de dominio). DNS es un servicio que habilita un enlace entre nombres de dominio y direcciones IP con la que están asociados.

IP: La dirección IP es un conjunto de números que identifica, de manera lógica y jerárquica, a una Interfaz en red (elemento de comunicación/conexión) de un dispositivo (computadora, tableta, portátil, teléfono inteligente) que utilice el protocolo o (Internet Protocol).

LAN: Local Area Network, Red de área local. Una LAN es una red que conecta los ordenadores en un área relativamente pequeña y predeterminada (como una habitación, un edificio, o un conjunto de edificios).

NAT: (Network Address Translation ó Traducción de Dirección de Red) es un mecanismo utilizado por routers y equipos para intercambiar paquetes entre dos redes que se asignan mutuamente direcciones incompatibles.

OSPF: Open Shortest Path First (OSPF) es un protocolo de direccionamiento de tipo enlace-estado, desarrollado para las redes IP y basado en el algoritmo de primera vía más corta (SPF).

SERVIDOR: Un servidor es un ordenador u otro tipo de equipo informático encargado de suministrar información a una serie de clientes, que pueden ser tanto personas como otros dispositivos conectados a él. La información que puede transmitir es múltiple y variada: desde archivos de texto, imagen o vídeo y hasta programas informáticos, bases de datos, etc.

VLAN: (Red de área local virtual o LAN virtual) es una red de área local que agrupa un conjunto de equipos de manera lógica y no física. Efectivamente, la comunicación entre los diferentes equipos en una red de área local está regida por la arquitectura física.

WAN: Wide Area Network ("Red de Área Amplia"). El concepto se utiliza para nombrar a la red de computadoras que se extiende en una gran franja de territorio, ya sea a través de una ciudad, un país o, incluso, a nivel mundial.

#### **RESUMEN**

<span id="page-8-0"></span>La revolución de las nuevas tecnologías de la información a nivel mundial está cambiando rápidamente la forma de la economía global, haciéndola más competitivas, más exigentes y con niveles muy altos de optimización de infraestructura y de las comunicaciones, es por ello por lo que las TIs juegan un papel muy importante en el crecimiento y desarrollo de los diferentes sectores económicos del mundo.

El desarrollo de las actividades para el Diplomado de profundización de Cisco CCNP permite lograr entender a profundidad los diferentes temas por medio de la teoría y la práctica, logrando obtener habilidades y destrezas en redes a nivel LAN/WAN por medio de diferentes escenarios propuestos en cada actividad y llevándolos a la realidad por medio de los programas como GNS3, Packet Tracert, entre otros.

**Palabras clave:** LAN, WAN, NAT, VLAN, DHCP, RIPv2, DNS, OSPFv2, OSPFv3,IP, SERVIDOR, EIGRP.

# **ABSTRACT**

<span id="page-9-0"></span>The revolution of new information technologies worldwide is rapidly changing the shape of the global economy, making it more competitive, more demanding and with very high levels of optimization of infrastructure and communications, that is why Its they play a very important role in the growth and development of the different economic sectors of the world.

The development of activities for the Cisco CCNP Certificate of deepening allows us to understand in depth the different topics through theory and practice, obtaining skills and abilities in LAN / WAN networks through different scenarios proposed in each activity and bringing them to reality through programs such as GNS3, Packet Tracert, among others.

**Keywords:** LAN, WAN, NAT, VLAN, DHCP, RIPv2, DNS, OSPFv2, OSPFv3, IP, SERVER, EIGRP.

## **INTRODUCCION**

<span id="page-10-0"></span>En el documento final del diplomado de profundización CCNP plasmamos lo aprendido, como enrutamiento dinámico, switching a profundidad, entre otros, configuración de listas de control de acceso (ACL). Estas pueden implementarse en routers para aumentar la seguridad de una red o implementar políticas de entrada y salida de paquetes para ciertos equipos específicos.

Las redes de datos que usamos en nuestras vidas cotidianas para aprender, jugar y trabajar varían desde pequeñas redes locales hasta grandes internetworks globales. En el hogar, un usuario puede tener un router y dos o más computadoras.

En el trabajo, una organización probablemente tenga varios routers y switches para atender las necesidades de comunicación de datos de cientos o hasta miles de computadoras.

El siguiente trabajo escrito, en el cual se desarrollan las habilidades prácticas del diplomado CCNP, plasma el conocimiento adquirido, se puede apreciar, como todas y cada una de las actividades están enfocadas a la solución de problemas de la vida cotidiana de las empresas, las cuales dependen en gran medida de las tecnologías de la información.

Para ello, tenemos dos escenarios, en el primero hacemos uso del enrutamiento dinámico OSPF y EIGRP, para el segundo caso usaremos EtherChannel.

## <span id="page-11-1"></span><span id="page-11-0"></span>**ESCENARIOS PROPUESTOS PARA LA PRUEBA DE HABILIDADES**

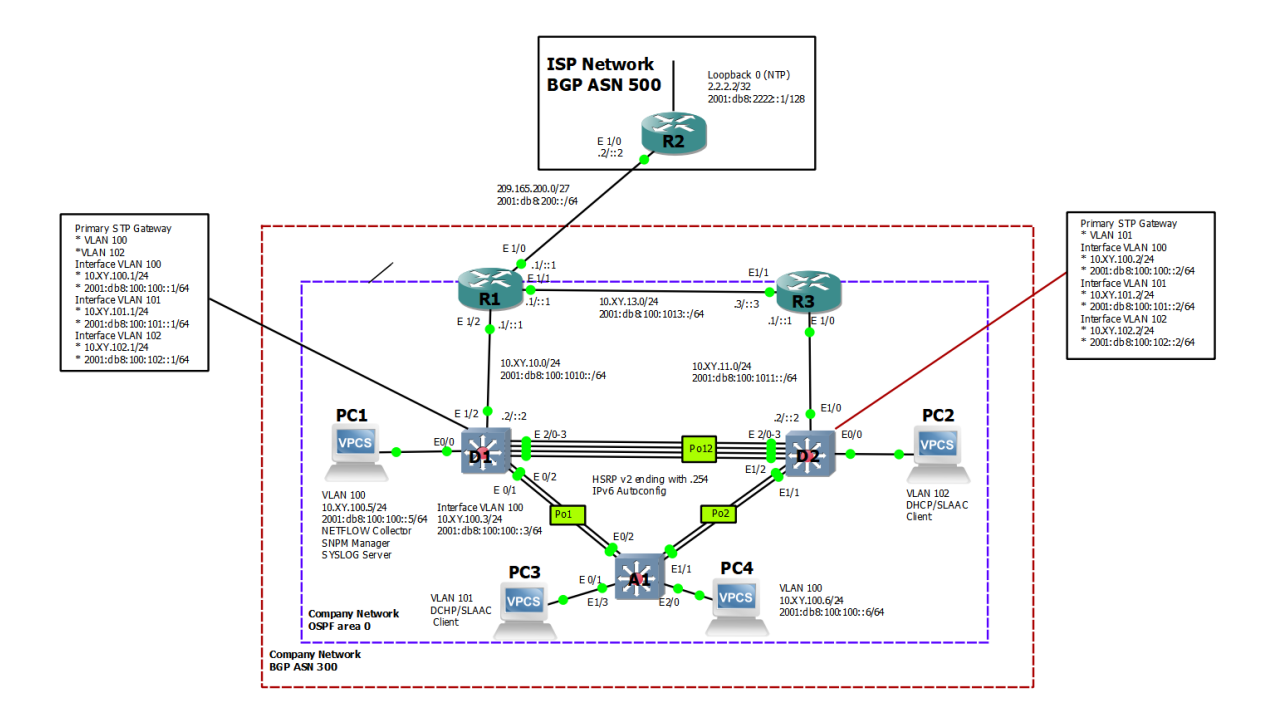

## **ESCENARIO 1**

Tabla de direccionamiento:

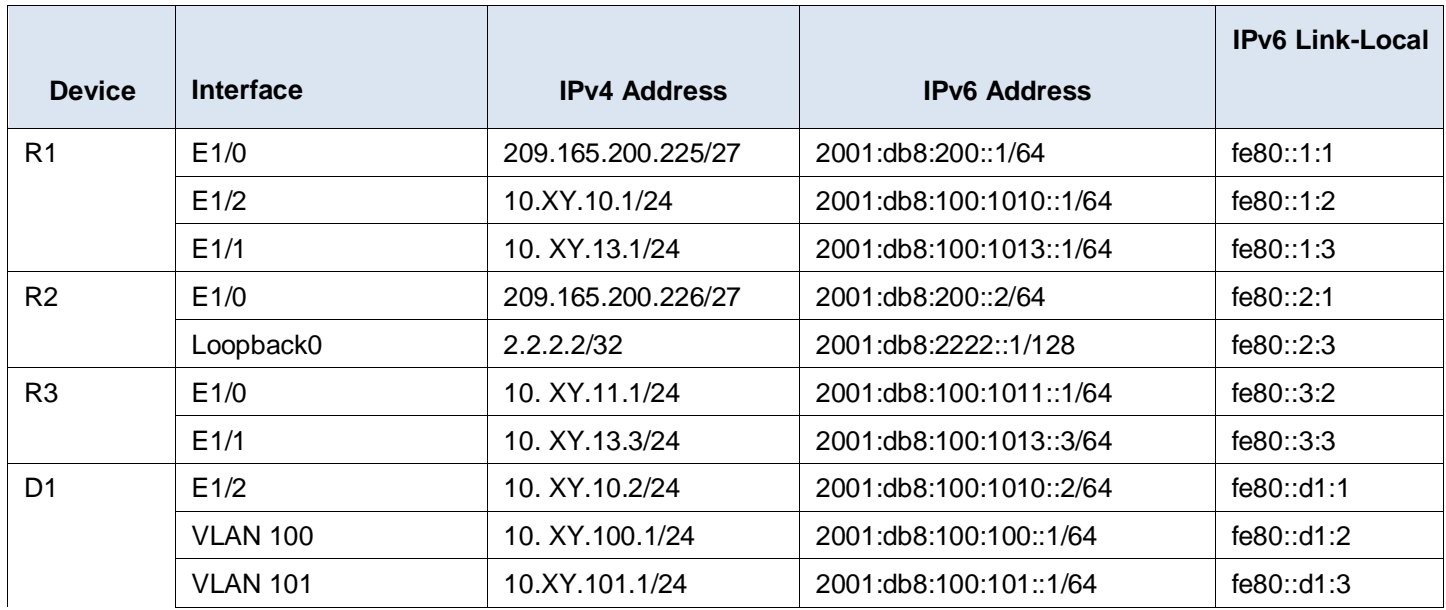

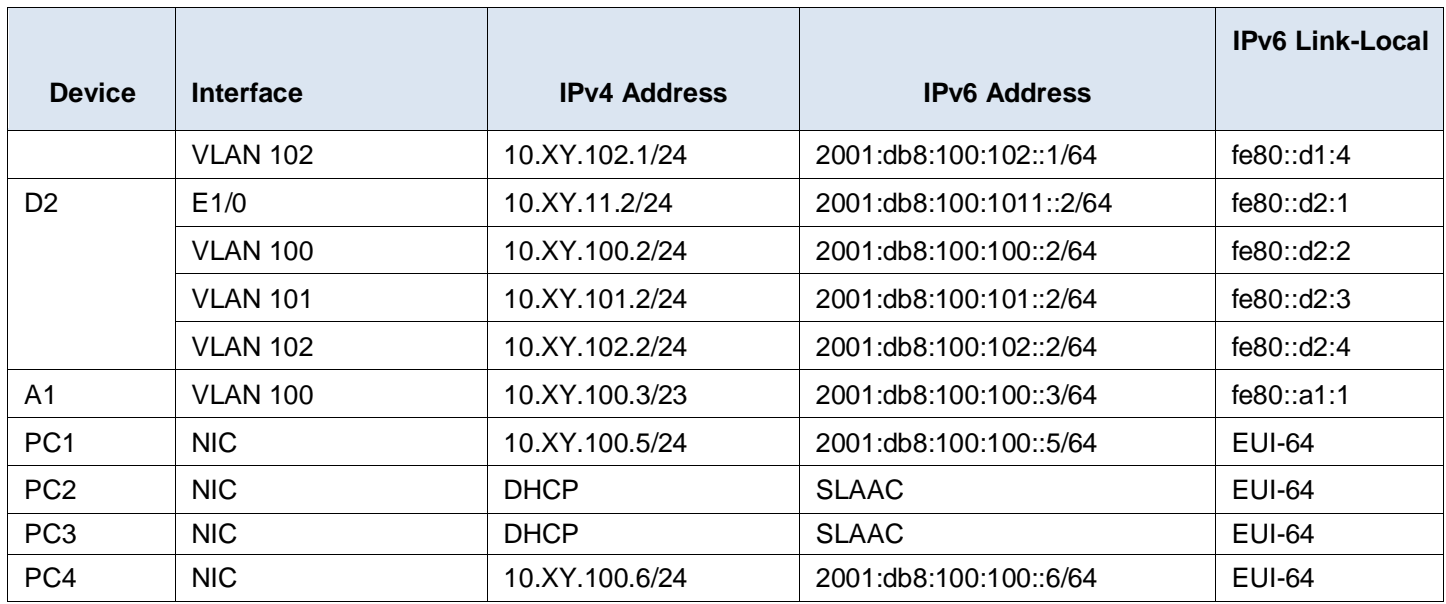

**Tabla 1.** Tabla de direccionamiento Escenario 1

## <span id="page-12-2"></span><span id="page-12-0"></span>**1.1 Parte 1: Construcción de la red y configuración básica de dispositivos y el direccionamiento de la interfaz**

En la Parte 1, configurará la topología de la red y configurará los ajustes básicos y el direccionamiento de la interfaz.

## <span id="page-12-1"></span>**1.1.1 Paso 1: Cableado de la topología**

Conecte los dispositivos como se muestra en el diagrama de topología y cablee según sea necesario.

Se procede a realizar las respectivas conexiones entre los routers, los switches, los PCs y sus interfaces en el simulador GNS3, como se ilustra en la figura 1.

<span id="page-13-0"></span>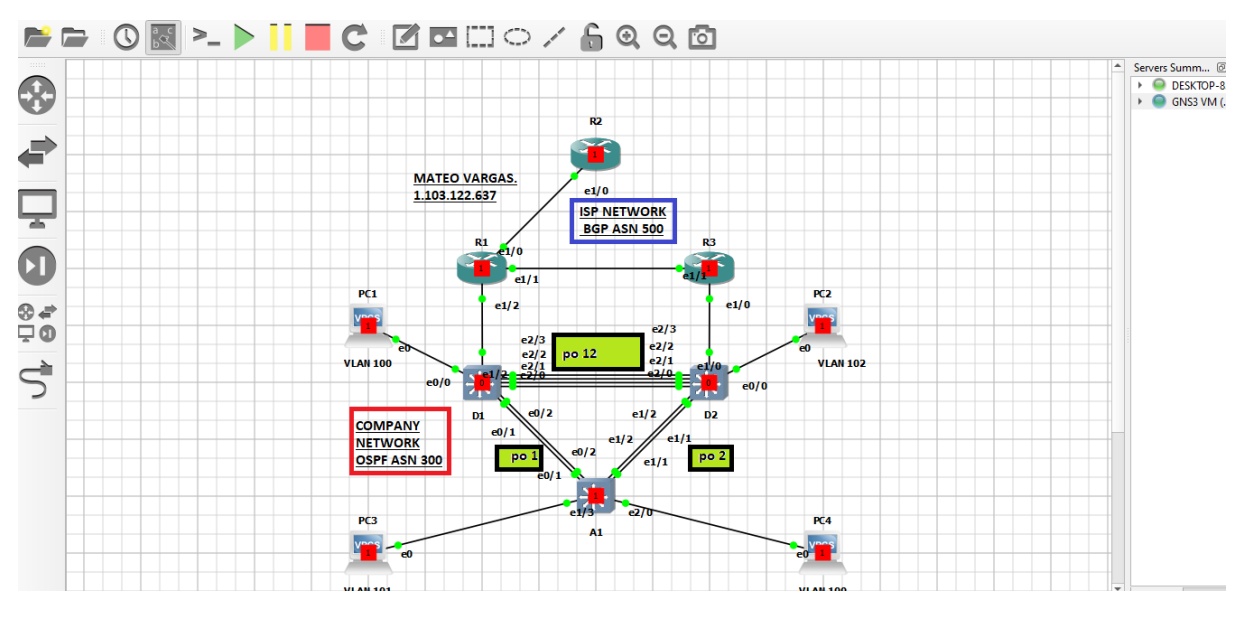

**Figura 1.** Conexión de la topología de Escenarios 1 y 2 en GNS3.

**Fuente:** Propia

**1.1.2 Paso 2:** Configuración de los ajustes básicos para cada dispositivo

**a.** Ingrese al modo de configuración global y aplique la configuración básica. Las configuraciones de inicio para cada dispositivo se proporcionan a continuación.

**b.** Guarde la configuración en ejecución en **startup-config** en todos los dispositivos.

En primer lugar, se aplicarán las configuraciones básicas de cada dispositivo tales como: nombre del host, las interfaces Ethernet y Loopback asociada a cada router y switch, la configuración de las direcciones IPv4 e IPv6, y posteriormente se procede a guardar la configuración de los dispositivos:

R1#configure terminal R1(config)#hostname R1 R1(config)#ipv6 unicast-routing R1(config)#no ip domain lookup R1(config)# banner motd # R1, ENCOR Skills Assessment# R1(config)# line con 0 R1(config-line)# exec-timeout 0 0 R1(config-line)# logging synchronous R1(config-line)#exit R1(config)# interface e1/0

R1(config-if)# ip address 209.165.200.225 255.255.255.224 R1(config-if)# ipv6 address fe80::1:1 link-local R1(config-if)# ipv6 address 2001:db8:200::1/64 R1(config-if)# no shutdown R1(config-if)#exit R1(config)# interface e1/2 R1(config-if)# ip address 10.37.10.1 255.255.255.0 R1(config-if)# ipv6 address fe80::1:2 link-local R1(config-if)# ipv6 address 2001:db8:100:1010::1/64 R1(config-if)# no shutdown R1(config-if)#exit R1(config)# interface e1/1 R1(config-if)# ip address 10.37.13.1 255.255.255.0 R1(config-if)# ipv6 address fe80::1:3 link-local R1(config-if)# ipv6 address 2001:db8:100:1013::1/64 R1(config-if)# no shutdown R1(config-if)#exit R1(config)# exit R1# copy running-config startup-config R2#configure terminal R2(config)#hostname R2 R2(config)#ipv6 unicast-routing R2(config)#no ip domain lookup R2(config)# banner motd # R2, ENCOR Skills Assessment# R2(config)# line con 0 R2(config-line)# exec-timeout 0 0 R2(config-line)# logging synchronous

R2(config-line)#exit R2(config)# interface e1/0 R2(config-if)# ip address 209.165.200.226 255.255.255.224 R2(config-if)# ipv6 address fe80::2:1 link-local R2(config-if)# ipv6 address 2001:db8:200::2/64 R2(config-if)# no shutdown R2(config-if)#exit R2(config)# interface Loopback 0 R2(config-if)# ip address 2.2.2.2 255.255.255.255 R2(config-if)# ipv6 address fe80::2:3 link-local R2(config-if)# ipv6 address 2001:db8:2222::1/128 R2(config-if)# no shutdown R2(config-if)#exit R2(config)# exit R2# copy running-config startup-config

R3#configure terminal R3(config)#hostname R3 R3(config)#ipv6 unicast-routing R3(config)#no ip domain lookup R3(config)# banner motd # R3, ENCOR Skills Assessment# R3(config)# line con 0 R3(config-line)# exec-timeout 0 0 R3(config-line)# logging synchronous R3(config-line)#exit R3(config)# interface e1/0 R3(config-if)# ip address 10.37.11.1 255.255.255.0 R3(config-if)# ipv6 address fe80::3:2 link-local R3(config-if)# ipv6 address 2001:db8:100:1011::1/64 R3(config-if)# no shutdown R3(config-if)#exit R3(config)# interface e1/1 R3(config-if)# ip address 10.37.13.3 255.255.255.0 R3(config-if)# ipv6 address fe80::3:3 link-local R3(config-if)# ipv6 address 2001:db8:100:1010::2/64 R3(config-if)# no shutdown R3(config-if)#exit R3(config)# exit R3# copy running-config startup-config D1#configure terminal D1(config)#hostname D1 D1(config)#ip routing D1(config)#ipv6 unicast-routing D1(config)#no ip domain lookup D1(config)# banner motd # D1, ENCOR Skills Assessment# D1(config)# line con 0 D1(config-line)# exec-timeout 0 0 D1(config-line)# logging synchronous D1(config-line)#exit D1(config)# vlan 100 D1(config-vlan)# name Management D1(config-vlan)# exit D1(config)# vlan 101 D1(config-vlan)# name UserGroupA D1(config-vlan)#exit D1(config)# vlan 102 D1(config-vlan)# name UserGroupB D1(config-vlan)# exit D1(config)# vlan 999 D1(config-vlan)# name NATIVE

- D1(config-vlan)#exit
- D1(config)# interface e1/2
- D1(config-if)# no switchport
- D1(config-if)# ip address 10.37.10.2 255.255.255.0
- D1(config-if)# ipv6 address fe80::d1:1 link-local

D1(config-if)# ipv6 address 2001:db8:100:1010::2/64 D1(config-if)# no shutdown D1(config-if)#exit D1(config)# interface vlan 100 D1(config-if)# ip address 10.37.100.1 255.255.255.0 D1(config-if)# ipv6 address fe80::d1:2 link-local D1(config-if)# ipv6 address 2001:db8:100:100::1/64 D1(config-if)# no shutdown D1(config-if)#exit D1(config)# interface vlan 101 D1(config-if)# ip address 10.37.101.1 255.255.255.0 D1(config-if)# ipv6 address fe80::d1:3 link-local D1(config-if)# ipv6 address 2001:db8:100:101::1/64 D1(config-if)# no shutdown D1(config-if)#exit D1(config)# interface vlan 102 D1(config-if)# ip address 10.37.102.1 255.255.255.0 D1(config-if)# ipv6 address fe80::d1:4 link-local D1(config-if)# ipv6 address 2001:db8:100:102::1/64 D1(config-if)# no shutdown D1(config-if)#exit D1(config)# ip dhcp excluded-address 10.37.101.1 10.37.101.109 D1(config)# ip dhcp excluded-address 10.37.101.141 10.37.101.254 D1(config)# ip dhcp excluded-address 10.37.102.1 10.37.102.109 D1(config)# ip dhcp excluded-address 10.37.102.141 10.37.102.254 D1(config)# ip dhcp pool VLAN-101 D1(dhcp-config)# network 10.37.101.0 255.255.255.0 D1(dhcp-config)# default-router 10.37.101.254 D1(dhcp-config)# exit D1(config)# ip dhcp pool VLAN-102 D1(dhcp-config)# network 10.37.102.0 255.255.255.0 D1(dhcp-config)# default-router 10.37.102.254 D1(dhcp-config)# exit D1(config)# interface range e0/0-3,e1/0-1,e1/3,e2/0-3,e3/0-3 D1(config-if-range)# shutdown D1(config-if-range)# exit D1(config)# exit D1# copy running-config startup-config D2#configure terminal D2(config)#hostname D2 D2(config)#ip routing D2(config)#ipv6 unicast-routing D2(config)#no ip domain lookup D2(config)# banner motd # D2, ENCOR Skills Assessment# D<sub>2</sub>(config)# line con 0 D2(config-line)# exec-timeout 0 0

D2(config-line)# logging synchronous D2(config-line)#exit D2(config)# vlan 100 D2(config-vlan)# name Management D2(config-vlan)# exit D<sub>2</sub>(config)# vlan 101 D2(config-vlan)# name UserGroupA D2(config-vlan)#exit D2(config)# vlan 102 D2(config-vlan)# name UserGroupB D2(config-vlan)# exit D2(config)# vlan 999 D2(config-vlan)# name NATIVE D2(config-vlan)#exit D2(config)# interface e1/0 D<sub>2</sub>(config-if)# no switchport D2(config-if)# ip address 10.37.11.2 255.255.255.0 D2(config-if)# ipv6 address fe80::d1:1 link-local D2(config-if)# ipv6 address 2001:db8:100:1011::2/64 D2(config-if)# no shutdown D2(config-if)#exit D2(config)# interface vlan 100 D2(config-if)# ip address 10.37.100.2 255.255.255.0 D2(config-if)# ipv6 address fe80::d2:2 link-local D2(config-if)# ipv6 address 2001:db8:100:100::2/64 D2(config-if)# no shutdown D2(config-if)#exit D<sub>2</sub>(config)# interface vlan 101 D2(config-if)# ip address 10.37.101.2 255.255.255.0 D2(config-if)# ipv6 address fe80::d2:3 link-local D2(config-if)# ipv6 address 2001:db8:100:101::2/64 D2(config-if)# no shutdown D2(config-if)#exit D<sub>2</sub>(config)# interface vlan 102 D2(config-if)# ip address 10.37.102.2 255.255.255.0 D2(config-if)# ipv6 address fe80::d2:4 link-local D2(config-if)# ipv6 address 2001:db8:100:102::2/64 D2(config-if)# no shutdown D2(config-if)#exit D2(config)# ip dhcp excluded-address 10.37.101.1 10.37.101.209 D2(config)# ip dhcp excluded-address 10.37.101.241 10.37.101.254 D2(config)# ip dhcp excluded-address 10.37.102.1 10.37.102.209 D2(config)# ip dhcp excluded-address 10.37.102.241 10.37.102.254 D2(config)# ip dhcp pool VLAN-101 D2(dhcp-config)# network 10.37.101.0 255.255.255.0 D2(dhcp-config)# default-router 37.0.101.254 D<sub>2</sub>(dhcp-config)# exit

D<sub>2</sub>(config)# ip dhcp pool VLAN-102 D2(dhcp-config)# network 10.37.102.0 255.255.255.0 D2(dhcp-config)# default-router 10.37.102.254 D2(dhcp-config)# exit D2(config)# interface range e0/0-3,e1/1-3,e2/0-3,e3/0-3 D2(config-if-range)# shutdown D2(config-if-range)# exit D<sub>2</sub>(config)# exit D2# copy running-config startup-config

A1#configure terminal A1(config)#hostname A1 A1(config)#no ip domain lookup A1(config)# banner motd # A1, ENCOR Skills Assessment# A1(config)# line con 0 A1(config-line)# exec-timeout 0 0 A1(config-line)# logging synchronous A1(config-line)#exit A1(config)# vlan 100 A1(config-vlan)# name Management A1(config-vlan)# exit A1(config)# vlan 101 A1(config-vlan)# name UserGroupA A1(config-vlan)#exit A1(config)# vlan 102 A1(config-vlan)# name UserGroupB A1(config-vlan)# exit A1(config)# vlan 999 A1(config-vlan)# name NATIVE A1(config-vlan)#exit A1(config)# interface vlan 100 A1(config-if)# ip address 10.37.100.3 255.255.255.0 A1(config-if)# ipv6 address fe80::a1:1 link-local A1(config-if)# ipv6 address 2001:db8:100:100::3/64 A1(config-if)#no shutdown A1(config-if)#exit A1(config)# interface range e0/0,e0/3,e1/0,e1/3,e2/0-3,e3/0-3 A1(config-if-range)# shutdown A1(config-if-range)# exit A1(config)# exit A1# copy running-config startup-config

El siguiente paso es guardar la configuración en cada dispositivo mediante el comando copy *running-config startup-config* como se observa en la figura 2:

<span id="page-19-0"></span>figura 2:

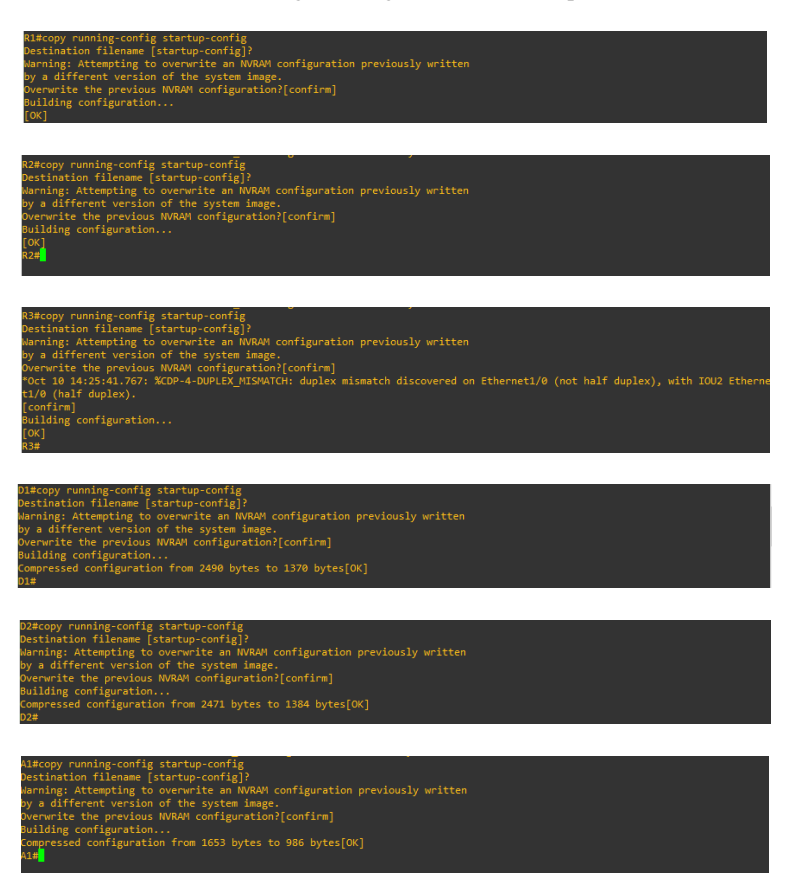

**Figura 2.** Configuración guardada en los dispositivos

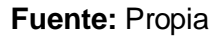

**c.** Configure el direccionamiento de host de PC 1 y PC 4 como se muestra en la tabla de direccionamiento. Asigne una dirección de puerta de enlace predeterminada de 10.XY.100.254, que será la dirección IP virtual de HSRP utilizada en la Parte 4.

<span id="page-20-1"></span>Se procede a configurar las direcciones IPv4 e IPv6 en PC1 y PC4 así como el gateway predeterminado, para ello se emplea la tabla 1 de direccionamiento dada anteriormente como se muestra en la figura 3:

**Figura 3.** Configuración IP del PC1 y PC4

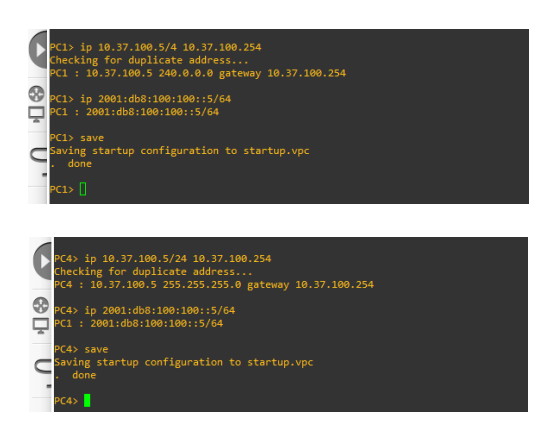

Ahora se realiza la verificación de la configuración de los PCs:

**Figura 4.** Verificación de la IP de PC1 y PC4

<span id="page-20-2"></span>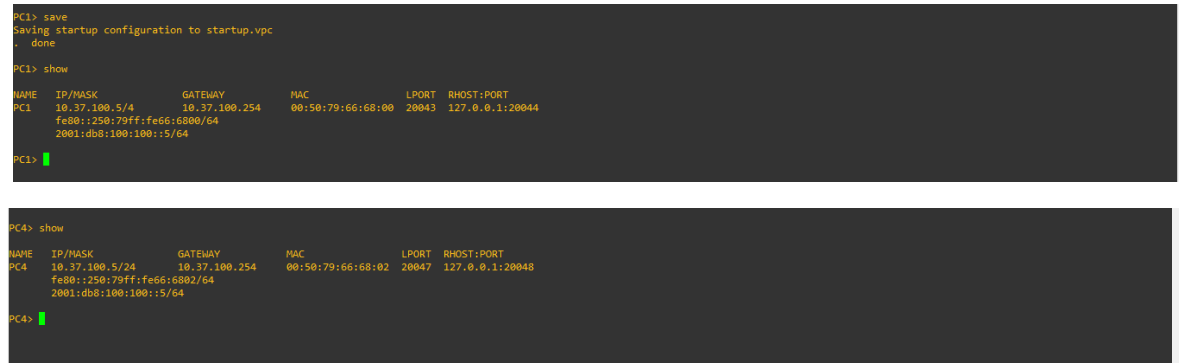

# <span id="page-20-0"></span>**1.2 Parte 2: Configurar la red de capa 2 y la compatibilidad con el host**

En esta parte de la evaluación de habilidades, completará la configuración de la red de capa 2 y configurará el soporte de host básico. Al final de esta parte, todos los interruptores deberían poder comunicarse. PC2 y PC3 deben recibir direccionamiento de DHCP y SLAAC:

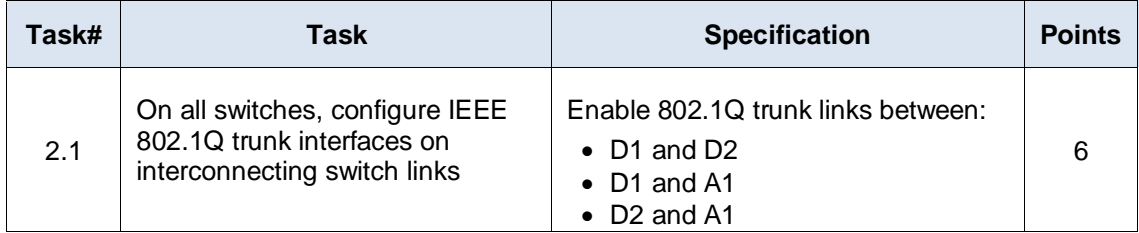

| Task# | <b>Task</b>                                                                                                    | <b>Specification</b>                                                                                                    | <b>Points</b>  |
|-------|----------------------------------------------------------------------------------------------------|----------------------------------------------------------------------------------------------------|----------------|
| 2.2   | On all switches, change the<br>native VLAN on trunk links.                                                                                                    | Use VLAN 999 as the native VLAN.                                                                                                    | 6              |
| 2.3   | On all switches, enable the Rapid<br>Spanning-Tree Protocol.                                                                                                    | Use Rapid Spanning Tree.                                                                                                    | 3              |
| 2.4   | On D1 and D2, configure the<br>appropriate RSTP root bridges<br>based on the information in the<br>topology diagram.<br>D1 and D2 must provide backup<br>in case of root bridge failure. | Configure D1 and D2 as root for the<br>appropriate VLANs with mutually<br>supporting priorities in case of switch<br>failure.                                                                                                    | $\overline{2}$ |
| 2.5   | On all switches, create LACP<br>EtherChannels as shown in the<br>topology diagram.                                                                                                    | Use the following channel numbers:<br>• D1 to D2 - Port channel 12<br>• D1 to $A1$ – Port channel 1<br>• D2 to $A1$ – Port channel 2                                                                                                    | 3              |
| 2.6   | On all switches, configure host<br>access ports connecting to PC1,<br>PC2, PC3, and PC4.                                                                                                 | Configure access ports with<br>appropriate VLAN settings as shown<br>in the topology diagram.<br>Host ports should transition<br>immediately to forwarding state.                                                                                                    | 4              |
| 2.7   | Verify IPv4 DHCP services.                                                                                                    | PC2 and PC3 are DHCP clients and<br>should be receiving valid IPv4<br>addresses.                                                                                                    | 1              |
| 2.8   | Verify local LAN connectivity.                                                                                                    | PC1 should successfully ping:<br>$\bullet$ D1: 10.XY.100.1<br>• D2: 10.XY.100.2<br>• PC4: 10.XY.100.6<br>PC2 should successfully ping:<br>$\bullet$ D1: 10.XY.102.1<br>• D2: 10.XY.102.2<br>PC3 should successfully ping:<br>• D1: 10.XY.101.1<br>• D2: 10.XY.101.2<br>PC4 should successfully ping:<br>• D1: 10.XY.100.1<br>$\bullet$ D2: 10.XY.100.2<br>• PC1: 10.XY.100.5 | 1              |

<span id="page-21-0"></span>**Tabla 2.** Tareas de configuración

En las tareas 2.1 y 2.2 se realizan las configuraciones de las interfaces troncales IEEE 802.1Q en todos los switches, teniendo en cuenta que se debe cambiar la VLAN nativa en estos enlaces troncales. En las tareas 2.3 y 2.4 se habilitara el protocolo Rapid Spanning-Tree (RSTP) en todos los switches, además, en los switches D1 y D2 se debe configurar los puentes raíz RSTP apropiados según la información del diagrama de topología, teniendo en cuenta que estos deben proporcionar respaldo en caso de falla del puente raíz. En las tareas 2.5 y 2.6 se deben crear LACP EtherChannels en todos los switches, como se muestra en el diagrama de topología, teniendo en cuenta que se deben especificar los números de canal de la siguiente manera: D1 a D2 debe usar el Port channel 12, D1 a A1 debe usar el Port channel 1, D2 a A1debe usar el Port channel 2. Por otro lado, en todos los switches se deben configurar los puertos de acceso de host que se conectan a PC1, PC2, PC3 y PC4 con la configuración de VLAN adecuada, como se muestra en el diagrama de topología, donde se debe evidenciar que los puertos de host deben pasar inmediatamente al estado de reenvío.

Finalmente, para las tareas 2.7 y 2.8 se debe verificar los servicios DHCP IPv4, teniendo en cuenta que PC2 y PC3 son clientes DHCP y deben recibir direcciones IPv4 válidas, realizando la verificación de la conectividad de la LAN haciendo ping entre los PCs y los switches.

A continuación, se anexan las líneas de configuración de los dispositivos para dar cumplimiento con estas tareas:

D1#configure terminal

D1(config)#interface range e2/0-3

D1(config-if-range)#switchport trunk encapsulation dot1q

D1(config-if-range)#switchport mode trunk

D1(config-if-range)#switchport trunk native vlan 999

D1(config-if-range)#channel-group 12 mode active

D1(config-if-range)#no shutdown

D1(config-if-range)#exit

D1(config)#interface range e0/1-2

D1(config-if-range)#switchport trunk encapsulation dot1q

D1(config-if-range)#switchport mode trunk

D1(config-if-range)#switchport trunk native vlan 999

D1((config-if-range)#channel-group 1 mode active

D1(config-if-range)#no shutdown

D1(config)#exit

D1(config)#spanning-tree mode rapid-pvst

- D1(config)#spanning-tree vlan 100,102 root primary
- D1(config)#spanning-tree vlan 101 root secondary
- D1(config)#interface e0/0
- D1(config-if)#switchport mode access
- D1(config-if)#switchport access vlan 100
- D1(config-if)#spanning-tree portfast
- D1(config-if)#no shutdown
- D1(config-if)#exit
- D1(config)#exit
- D1#copy running-config startup-config

D2#configure terminal

D2(config)#interface range e2/0-3

D2(config-if-range)#switchport trunk encapsulation dot1q

D2(config-if-range)#switchport mode trunk

D2(config-if-range)#switchport trunk native vlan 999

D2(config-if-range)#channel-group 12 mode active

D2(config-if-range)#no shutdown

D2(config-if-range)#exit

D2(config)#interface range e1/1-2

D2(config-if-range)#switchport trunk encapsulation dot1q

D2(config-if-range)#switchport mode trunk

D2(config-if-range)#switchport trunk native vlan 999

D2(config-if-range)#channel-group 2 mode active

D2(config-if-range)#no shutdown

D2(config-if-range)#exit

D2(config)#spanning-tree mode rapid-pvst

D2(config)#spanning-tree vlan 101 root primary

D2(config)#spanning-tree vlan 100,102 root secondary

D2(config)#interface e0/0

D2(config-if)#switchport mode access

D2(config-if)#switchport access vlan 102

D2(config-if)#spanning-tree portfast

D2(config-if)#no shutdown

D2(config-if)#exit

D2(config)#exit

D2#copy running-config startup-config

A1#configure terminal

A1(config)#spanning-tree mode rapid-pvst

A1(config)#interface range e0/1-2

A1(config-if-range)#switchport mode trunk

A1(config-if-range)#switchport trunk encapsulation dot1q

A1(config-if-range)#switchport trunk native vlan 999

A1(config-if-range)#channel-group 1 mode active

A1(config-if-range)#no shutdown

A1(config-if-range)#exit

A1(config)#interface range e1/1-2

A1(config-if-range)#switchport trunk encapsulation dot1q

A1(config-if-range)#switchport mode trunk

A1(config-if-range)#switchport trunk native vlan 999

A1(config-if-range)#channel-group 2 mode active

A1(config-if-range)#no shutdown

A1(config-if-range)#exit

A1(config)#interface e1/3

A1(config-if)#switchport mode access

A1(config-if)#switchport access vlan 101

A1(config-if)#spanning-tree portfast

A1(config-if)#no shutdown

A1(config-if)#exit

A1(config)#interface e2/0

A1(config-if)#switchport mode access

A1(config-if)#switchport access vlan 100

A1(config-if)#spanning-tree portfast

A1(config-if)#no shutdown

A1(config-if)#exit

A1(config)#exit

A1#copy running-config startup-config

Una vez realizada las configuraciones en los dispositivos, el siguiente paso es verificar la configuración de la interfaz troncal y la VLAN nativa en D1 y D2 como se ilustra en la figura 5:

<span id="page-24-0"></span>**Figura 5.** Verificación de las interfaces troncales y la VLAN nativa en D1 y D2

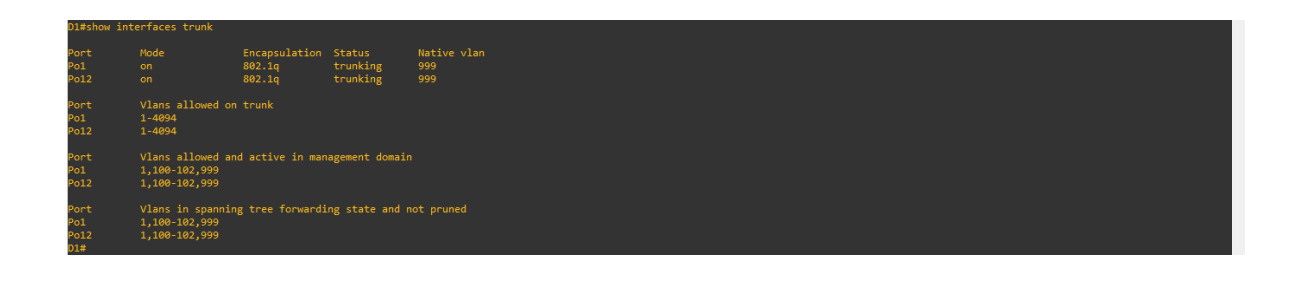

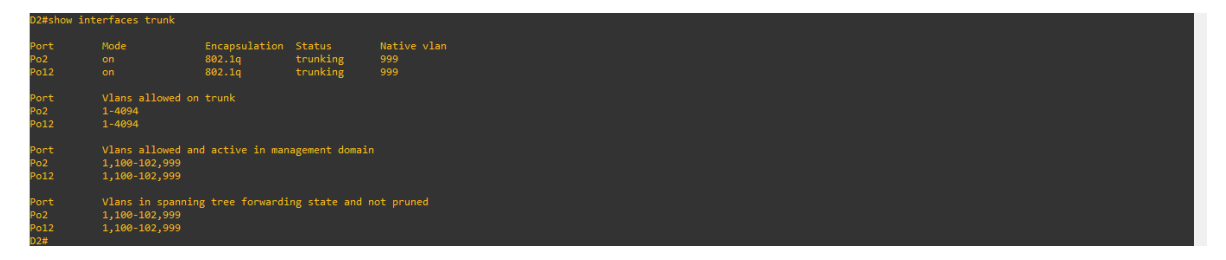

**Fuente:** Propia

Un aspecto que es necesario a tener en cuenta es que el enlace troncal que se configuro en los puertos del switch permite el paso del tráfico de la VLAN que hemos configurado. Hay que comprender que sin un enlace troncal, el hecho de querer presentar dos o más VLAN a dos o más switches, necesitaría un enlace de cada VLAN en cada switch a la misma VLAN en todos los demás switches que participan en dicha VLAN. Por otro lado, en la figura 5 se puede ver a simple vista que el puerto está formando un canal de forma eficaz, además de que los canales LACP en los switches están en el modo activo y fueron configurados según la tabla 1 de direccionamiento como se observa en la figura 6.

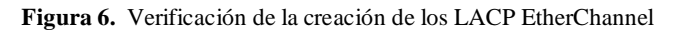

<span id="page-25-0"></span>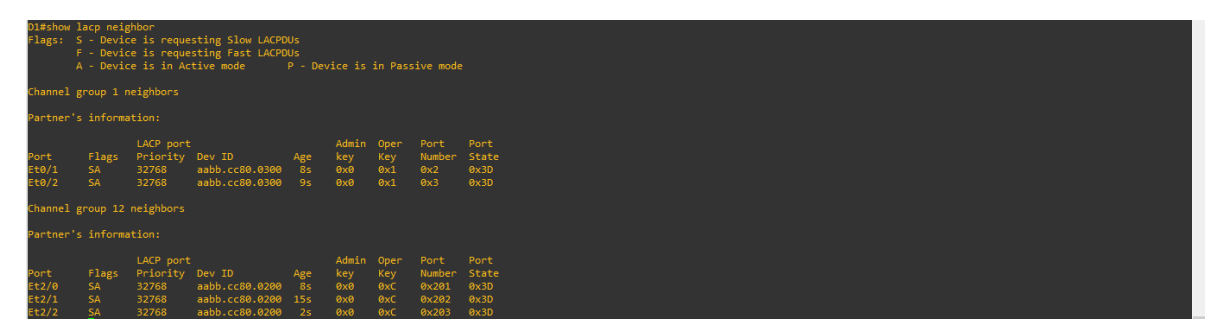

|                                 | D2#show lacp neighbor<br>Flags: S - Device is requesting Slow LACPDUs<br>F - Device is requesting Fast LACPDUs<br>A - Device is in Active mode<br>P - Device is in Passive mode |                                                               |                                                                                                    |     |                                        |                                                                      |                                           |                                       |  |  |
|---------------------------------|----------------------------------------------------------------------------------------------------|---------------------------------------------------------------|----------------------------------------------------------------------------------------------------|-----|----------------------------------------|----------------------------------------------------------------------|-------------------------------------------|---------------------------------------|--|--|
|                                 | Channel group 2 neighbors                                                                                                    |                                                               |                                                                                                    |     |                                        |                                                                      |                                           |                                       |  |  |
|                                 | Partner's information:                                                                                                    |                                                               |                                                                                                    |     |                                        |                                                                      |                                           |                                       |  |  |
| Port<br>Et1/1<br>Et1/2          | <b>SA</b><br><b>SA</b>                                                                                                    | LACP port<br>Flags Priority Dev ID<br>32768<br>32768          | aabb.cc80.0300 1s<br>aabb.cc80.0300 5s                                                                                | Age | Admin Oper<br>key<br>0x0<br>9x0        | Key<br>0x2<br>0x2                                                    | Port<br>Number State<br>0x102<br>0x103    | Port<br>0x3D<br>0x3D                  |  |  |
| Channel group 12 neighbors      |                                                                                                    |                                                               |                                                                                                    |     |                                        |                                                                      |                                           |                                       |  |  |
| Partner's information:          |                                                                                                    |                                                               |                                                                                                    |     |                                        |                                                                      |                                           |                                       |  |  |
| Port<br>Et2/0<br>Et2/1<br>Et2/2 | <b>SA</b><br><b>SA</b><br><b>SA</b>                                                                                                    | LACP port<br>Flags Priority Dev ID<br>32768<br>32768<br>32768 | aabb.cc80.0100 5s<br>aabb.cc80.0100 13s<br>aabb.cc80.0100 0s                                                          | Age | Admin Oper<br>key<br>9x0<br>0x0<br>9x0 | Key<br>$\mathbf{0} \times \mathbf{C}$<br>$Q \times C$<br>$Q\times C$ | Port<br>Number<br>0x201<br>0x202<br>0x203 | Port<br>State<br>0x3D<br>QX3D<br>QX3D |  |  |
|                                 |                                                                                                    |                                                               |                                                                                                    |     |                                        |                                                                      |                                           |                                       |  |  |
| A1#show lacp neighbor           |                                                                                                    |                                                               | Flags: S - Device is requesting Slow LACPDUs<br>F - Device is requesting Fast LACPDUs<br>A - Device is in Active mode |     |                                        |                                                                      | P - Device is in Passive mode             |                                       |  |  |
| Channel group 1 neighbors       |                                                                                                    |                                                               |                                                                                                    |     |                                        |                                                                      |                                           |                                       |  |  |
| Partner's information:          |                                                                                                    |                                                               |                                                                                                    |     |                                        |                                                                      |                                           |                                       |  |  |
| Port<br>Et0/1<br>Et0/2          | SA<br><b>SA</b>                                                                                                    | LACP port<br>Flags Priority Dev ID<br>32768<br>32768          | aabb.cc80.0100 2s<br>aabb.cc80.0100 6s                                                                                | Age | Admin Oper<br>key<br>9x0<br>9x0        | Key<br>0x1<br>0x1                                                    | Port<br>Number<br>0x2<br>0x3              | Port<br>State<br>0x3D<br>0x3D         |  |  |
| Channel group 2 neighbors       |                                                                                                    |                                                               |                                                                                                    |     |                                        |                                                                      |                                           |                                       |  |  |
| Partner's information:          |                                                                                                    |                                                               |                                                                                                    |     |                                        |                                                                      |                                           |                                       |  |  |
| Port<br>Et1/1<br>Et1/2          | <b>SA</b><br><b>SA</b>                                                                                                    | LACP port<br>Flags Priority Dev ID<br>32768<br>32768          | aabb.cc80.0200 11s<br>aabb.cc80.0200 6s                                                                               | Age | Admin Oper<br>key<br>9x0<br>9x0        | Key<br>0x2<br>0x2                                                    | Port<br>Number<br>0x102<br>0x103          | Port<br>State<br>0x3D<br>0x3D         |  |  |

**Fuente:** Propia

Ahora se verifica la configuración del protocolo Rapid Spanning-Tree (RSTP) en todos los switches, al igual que la configuración del puente raíz RSTP en los switches D1 y D2 como se observa en la figura 7.

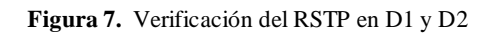

<span id="page-26-0"></span>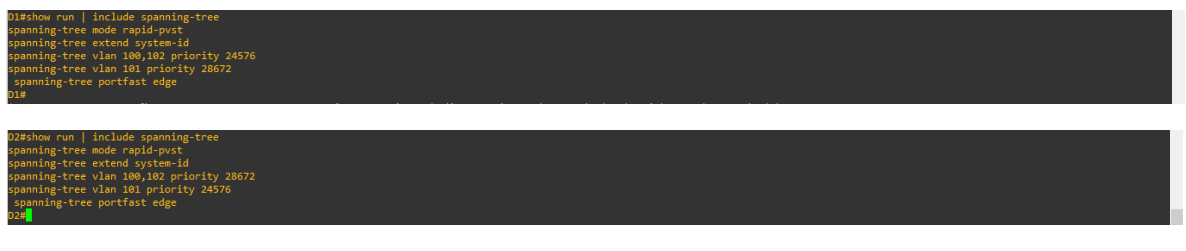

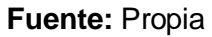

En la figura 8 se observa la configuración adecuada de la VLAN en los tres switches teniendo en cuenta el diagrama de topología.

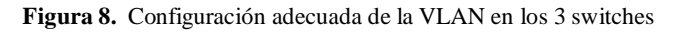

<span id="page-26-1"></span>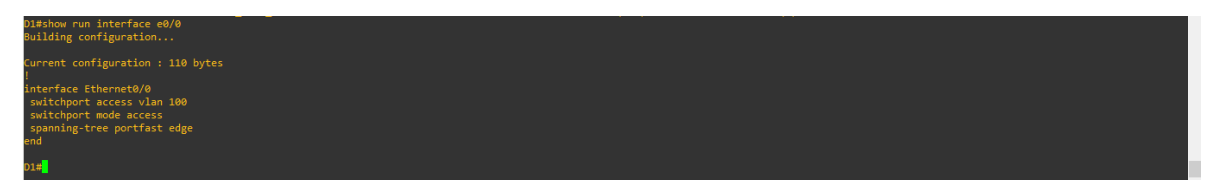

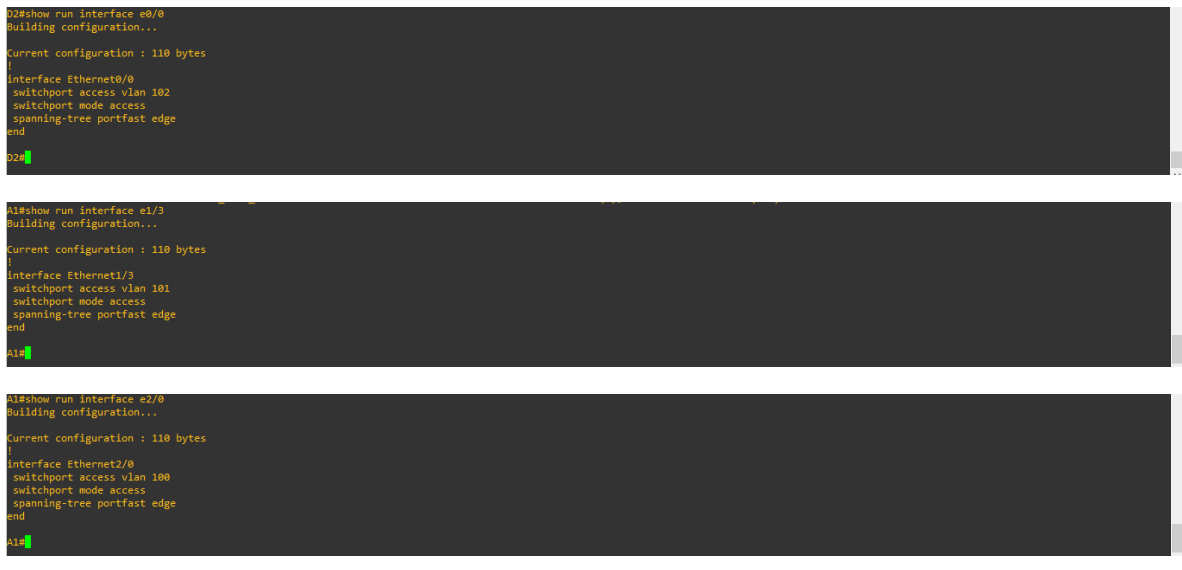

**Fuente:** Propia

<span id="page-27-0"></span>Finalmente, se verifica la conectividad de la LAN haciendo ping entre los PCs y los switches D1 y D2. Para comprobar la conectividad entre los PCs, se ejecute un *ping* desde cada PC a los demás. Ejecutamos ping desde el PC1 hacia D1, D2 y PC4 como se observa en la figura 9:

| PC1> pin 10.37.100.1                                        |
|-------------------------------------------------------------|
| 84 bytes from 10.37.100.1 icmp seq=1 ttl=255 time=17.823 ms |
| 84 bytes from 10.37.100.1 icmp seq=2 ttl=255 time=1.832 ms  |
| 84 bytes from 10.37.100.1 icmp seq=3 ttl=255 time=13.469 ms |
| 84 bytes from 10.37.100.1 icmp seq=4 ttl=255 time=2.081 ms  |
| 84 bytes from 10.37.100.1 icmp seq=5 ttl=255 time=2.419 ms  |
| PC1> pin 10.37.100.2                                        |
| 84 bytes from 10.37.100.2 icmp seq=1 ttl=255 time=7.059 ms  |
| 84 bytes from 10.37.100.2 icmp seq=2 ttl=255 time=4.158 ms  |
| 84 bytes from 10.37.100.2 icmp_seq=3 ttl=255 time=6.230 ms  |
| 84 bytes from 10.37.100.2 icmp seq=4 ttl=255 time=3.501 ms  |
| 84 bytes from 10.37.100.2 icmp seq=5 ttl=255 time=14.862 ms |
|                                                             |
| PC1> pin 10.37.100.5                                        |
| 10.37.100.5 icmp seq=1 ttl=64 time=0.001 ms                 |
| 10.37.100.5 icmp seq=2 ttl=64 time=0.001 ms                 |
| 10.37.100.5 icmp seq=3 ttl=64 time=0.001 ms                 |
| 10.37.100.5 icmp seq=4 ttl=64 time=0.001 ms                 |
| 10.37.100.5 icmp seq=5 ttl=64 time=0.001 ms                 |

**Figura 9.** Ping desde PC1 hacia D1, D2 y PC4

**Fuente:** Propia

<span id="page-27-1"></span>Ejecutamos ping desde el PC2 hacia D1 y D2 como se muestra en la figura 10:

**Figura 10.** Ping desde PC2 hacia D1 y D2

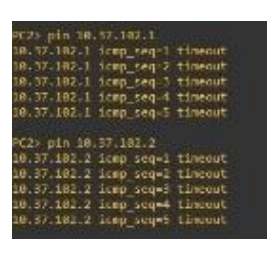

**Fuente:** Propia

<span id="page-28-0"></span>Ejecutamos ping desde el PC3 hacia D1 y D2 como se muestra en la figura 11:

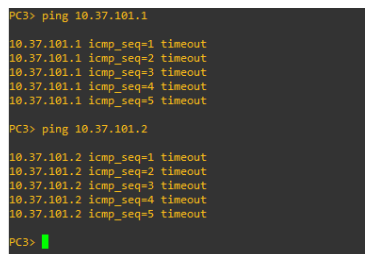

**Figura 11.** Ping desde PC3 hacia D1 y D2

<span id="page-28-1"></span>Finalmente hacemos ping desde el PC4 hacia D1, D2 y PC1 como se muestra en la figura 12:

|  | PC4> ping 10.37.100.1 |  |  |                                                |                                                             |  |
|--|-----------------------|--|--|------------------------------------------------|-------------------------------------------------------------|--|
|  |                       |  |  |                                                | 84 bytes from 10.37.100.1 icmp seq=1 ttl=255 time=42.641 ms |  |
|  |                       |  |  |                                                | 84 bytes from 10.37.100.1 icmp seq=2 ttl=255 time=5.984 ms  |  |
|  |                       |  |  |                                                | 84 bytes from 10.37.100.1 icmp seq=3 ttl=255 time=8.178 ms  |  |
|  |                       |  |  |                                                | 84 bytes from 10.37.100.1 icmp seq=4 ttl=255 time=5.043 ms  |  |
|  |                       |  |  |                                                | 84 bytes from 10.37.100.1 icmp seq=5 ttl=255 time=8.426 ms  |  |
|  |                       |  |  |                                                |                                                             |  |
|  | PC4> ping 10.37.100.2 |  |  |                                                |                                                             |  |
|  |                       |  |  |                                                |                                                             |  |
|  |                       |  |  |                                                | 84 bytes from 10.37.100.2 icmp seq=1 ttl=255 time=6.588 ms  |  |
|  |                       |  |  |                                                | 84 bytes from 10.37.100.2 icmp seq=2 ttl=255 time=6.490 ms  |  |
|  |                       |  |  |                                                | 84 bytes from 10.37.100.2 icmp seq=3 ttl=255 time=4.031 ms  |  |
|  |                       |  |  |                                                | 84 bytes from 10.37.100.2 icmp seq=4 ttl=255 time=3.224 ms  |  |
|  |                       |  |  |                                                | 84 bytes from 10.37.100.2 icmp seq=5 ttl=255 time=5.552 ms  |  |
|  |                       |  |  |                                                |                                                             |  |
|  | PC4> ping 10.37.100.5 |  |  |                                                |                                                             |  |
|  |                       |  |  |                                                |                                                             |  |
|  |                       |  |  | 10.37.100.5 icmp seq=1 ttl=64 time=0.001 ms    |                                                             |  |
|  |                       |  |  | 10.37.100.5 icmp seq=2 ttl=64 time=0.001 ms    |                                                             |  |
|  |                       |  |  | 10.37.100.5 icmp seq=3 ttl=64 time=0.001 ms    |                                                             |  |
|  |                       |  |  | 10.37.100.5 icmp seq=4 ttl=64 time=0.001 ms    |                                                             |  |
|  |                       |  |  | $10.27.100 E/cm$ con- $E$ ++1-64 +ima-0.001 ms |                                                             |  |

Figura 12. **Ping desde PC4 hacia D1, D2 y PC1**

#### **ESCENARIO 2**

<span id="page-29-0"></span>**Parte 1:** Configurar protocolos de enrutamiento

En esta parte, configurará los protocolos de enrutamiento IPv4 e IPv6. Al final de esta parte, la red debe estar completamente convergente. Los pings de IPv4 e IPv6 a la interfaz Loopback 0 desde D1 y D2 deberían ser exitosos.

Nota: Los pings de los hosts no tendrán éxito porque sus puertas de enlace predeterminadas apuntan a la dirección HSRP que se habilitará en la Parte 4.

Sus tareas de configuración son las siguientes:

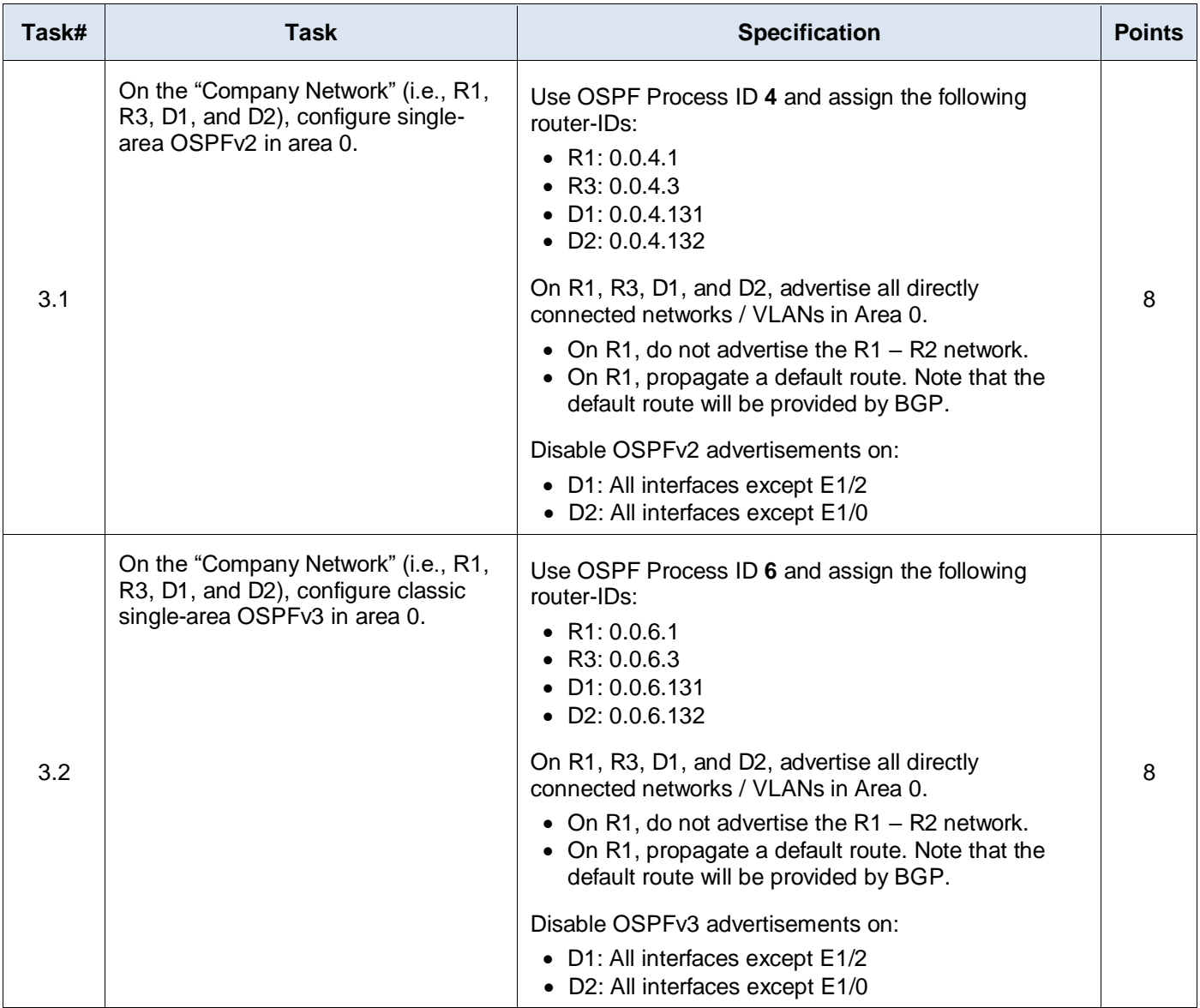

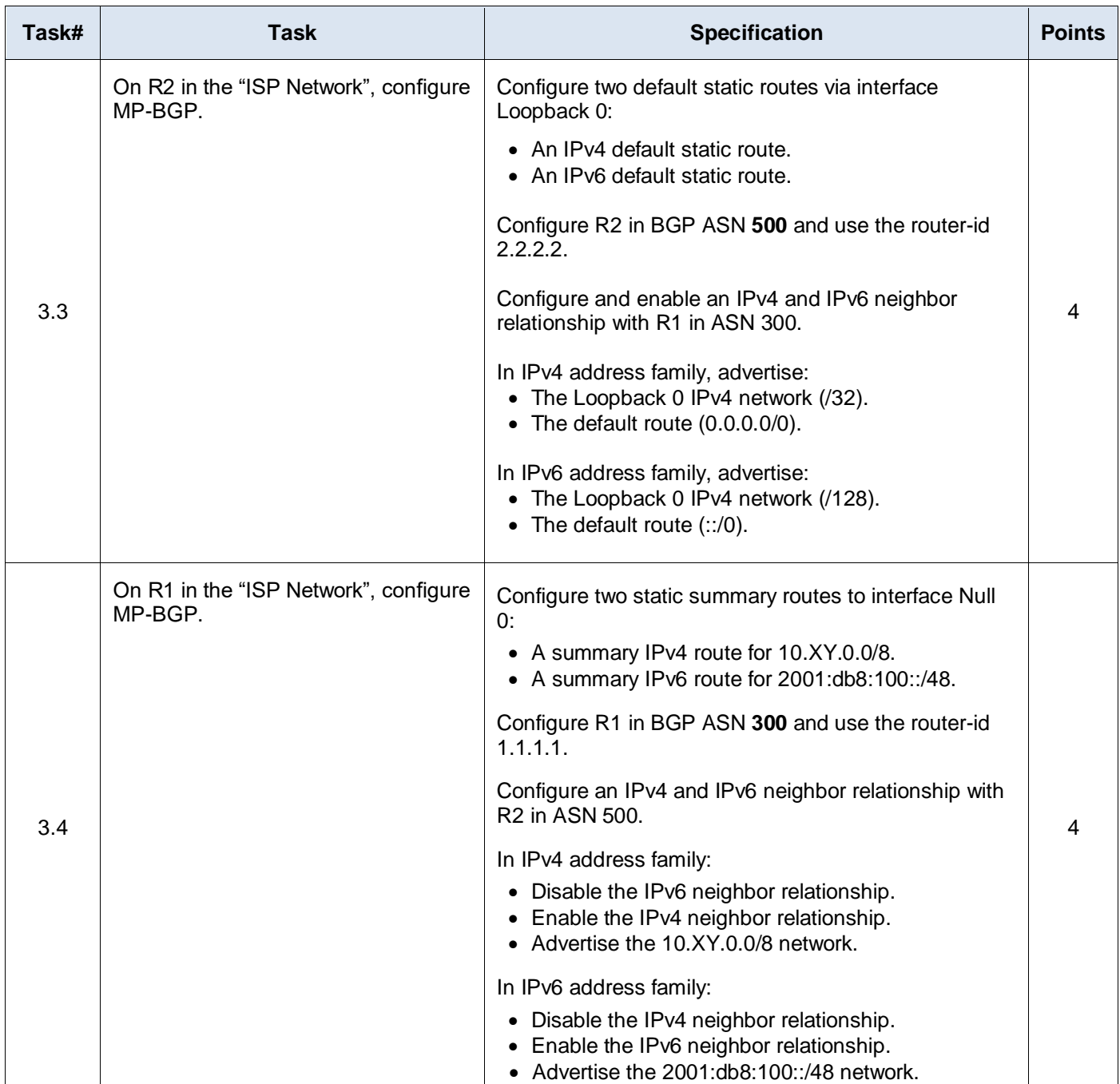

En esta parte, se realizará la configuración de los protocolos de enrutamiento IPv4 e IPv6. En las tareas 3.1 y 3.2 se realizan las configuraciones del protocolo OSPFv2 y OSPFv3 de área única en el área 0 en R1, R3, D1 y D2 anunciando todas las redes/VLAN conectadas directamente en el Área 0. A continuación se anexan las líneas de configuración de los dispositivos para dar cumplimiento con estas tareas:

R1#configure terminal R1(config)#router ospf 4 R1(config-router)#router-id 0.0.4.1 R1(config-router)#network 10.37.10.0 0.0.0.255 area 0 R1(config-router)#network 10.37.13.0 0.0.0.255 area 0 R1(config-router)#default-information originate R1(config-router)#exit R1(config)#ipv6 router ospf 6 R1(config-rtr)#router-id 0.0.6.1 R1(config-rtr)#default-information originate R1(config-rtr)#exit R1(config)#interface e1/2 R1(config-if)#ipv6 ospf 6 area 0 R1(config-if)#exit R1(config)#interface e1/1 R1(config-if)#ipv6 ospf 6 area 0 R1(config-if)#exit

R3#configure terminal R3(config)#router ospf 4 R3(config-router)#router-id 0.0.4.3 R3(config-router)#network 10.37.11.0 0.0.0.255 area 0 R3(config-router)#network 10.37.13.0 0.0.0.255 area 0 R3(config-router)#exit R3(config)#ipv6 router ospf 6 R3(config-rtr)#router-id 0.0.6.3 R3(config-rtr)#exit R3(config)#interface e1/0 R3(config-if)#ipv6 ospf 6 area 0 R3(config-if)#exit R3(config)#interface e1/1 R3(config-if)#ipv6 ospf 6 area 0 R3(config-if)#exit R3(config)#exit

D1#configure terminal D1(config)#router ospf 4 D1(config-router)#router-id 0.0.4.131 D1(config-router)#network 10.37.100.0 0.0.0.255 area 0 D1(config-router)#network 10.37.101.0 0.0.0.255 area 0 D1(config-router)#network 10.37.102.0 0.0.0.255 area 0 D1(config-router)#network 10.37.10.0 0.0.0.255 area 0 D1(config-router)#passive-interface default D1(config-router)#no passive-interface e1/2 D1(config-router)#exit D1(config)#ipv6 router ospf 6 D1(config-rtr)#router-id 0.0.6.131 D1(config-rtr)#passive-interface default D1(config-rtr)#no passive-interface e1/2 D1(config-rtr)#exit D1(config)#interface e1/2 D1(config-if)#ipv6 ospf 6 area 0 D1(config-if)#exit D1(config)#interface vlan 100 D1(config-if)#ipv6 ospf 6 area 0 D1(config-if)#exit D1(config)#interface vlan 101 D1(config-if)#ipv6 ospf 6 area 0 D1(config-if)#exit D1(config)#interface vlan 102 D1(config-if)#ipv6 ospf 6 area 0 D1(config-if)#exit D1(config)#exit

D2#configure terminal D2(config)#router ospf 4 D2(config-router)#router-id 0.0.4.132 D2(config-router)#network 10.37.100.0 0.0.0.255 area 0 D2(config-router)#network 10.37.101.0 0.0.0.255 area 0 D2(config-router)#network 10.37.102.0 0.0.0.255 area 0 D2(config-router)#network 10.37.11.0 0.0.0.255 area 0 D2(config-router)#passive-interface default D2(config-router)#no passive-interface e1/0 D2(config-router)#exit D2(config)#ipv6 router ospf 6 D2(config-rtr)#router-id 0.0.6.131 D2(config-rtr)#passive-interface default D2(config-rtr)#no passive-interface e1/0 D2(config-rtr)#exit

D2(config)#interface e1/0 D2(config-if)#ipv6 ospf 6 area 0 D2(config-if)#exit D2(config)#interface vlan 100 D2(config-if)#ipv6 ospf 6 area 0 D2(config-if)#exit D2(config)#interface vlan 101 D2(config-if)#ipv6 ospf 6 area 0 D2(config-if)#exit D2(config)#interface vlan 102 D2(config-if)#ipv6 ospf 6 area 0 D2(config-if)#exit D2(config)#exit

En la tarea 3.3 se configurará el protocolo MP-BGP en R2 teniendo en cuenta que se deben configurar dos rutas estáticas predeterminadas en IPv4 e IPv6 a través de la interfaz Loopback 0. De igual manera se configurara el protocolo BGP en R2 usando la identificación del enrutador habilitando una relación de vecino IPv4 e IPv6 con R1. A continuación se anexan las líneas de configuración en R2 para dar cumplimiento con esta tarea:

R2#configure terminal R2(config)#ip route 0.0.0.0 0.0.0.0 loopback 0 R2(config)#ipv6 route ::/0 loopback 0 R2(config)#router bgp 500 R2(config-router)#bgp router-id 2.2.2.2 R2(config-router)#neighbor 209.165.200.225 remote-as 300 R2(config-router)#neighbor 2001:db8:200::1 remote-as 300 R2(config-router)#address-family ipv4 R2(config-router-af)#neighbor 209.165.200.225 activate R2(config-router-af)#no neighbor 2001:db8:200::1 activate R2(config-router-af)#network 2.2.2.2 mask 255.255.255.255 R2(config-router-af)#network 0.0.0.0 R2(config-router-af)#exit-address-family R2(config-router)#address-family ipv6 R2(config-router-af)#no neighbor 209.165.200.225 activate R2(config-router-af)#neighbor 2001:db8:200::1 activate R2(config-router-af)#network 2001:db8:2222::/128 R2(config-router-af)#network ::/0 R2(config-router-af)#exit-address-family R2(config-router)#exit

Al igual que en la tarea 3.3, en la tarea 3.4 se configurará el protocolo MP-BGP en R1 teniendo en cuenta que se deben configurar dos rutas resumidas estáticas IPv4 e IPV6 a la interfaz Null 0. De igual manera se configurara el protocolo BGP en R1 usando la identificación del enrutador habilitando una relación de vecino IPv4 e IPv6 con R2. A continuación se anexan las líneas de configuración en R1 para dar cumplimiento con esta tarea:

R1#configure terminal R1(config)#ip route 10.37.0.0 255.0.0.0 null0 R1(config)#ipv6 route 2001:db8:100::/48 null0 R1(config)#router bgp 300 R1(config-router)#bgp router-id 1.1.1.1 R1(config-router)#neighbor 209.165.200.226 remote-as 500 R1(config-router)#neighbor 2001:db8:200::2 remote-as 500 R1(config-router)#address-family ipv4 unicast R1(config-router-af)#neighbor 209.165.200.226 activate R1(config-router-af)#no neighbor 2001:db8:200::2 activate R1(config-router-af)#network 10.37.0.0 mask 255.0.0.0 R1(config-router-af)#exit-address-family R1(config-router)#address-family ipv6 unicast R1(config-router-af)#no neighbor 209.165.200.226 activate R1(config-router-af)#neighbor 2001:db8:200::2 activate R1(config-router-af)#network 2001:db8:100::/48 R1(config-router-af)#exit-address-family R1(config-router)#exit

<span id="page-34-0"></span>Una vez realizada las configuraciones en los dispositivos, el siguiente paso es verificar la configuración del proceso OSPF 4, las ID asignadas y todas las redes VLAN conectadas directamente en el Área 0 anunciadas en cada dispositivo como se observa en la figura 14:

**Figura 13.** Verificación de la configuración OSPFv2 en R1, R3, D1 y D2

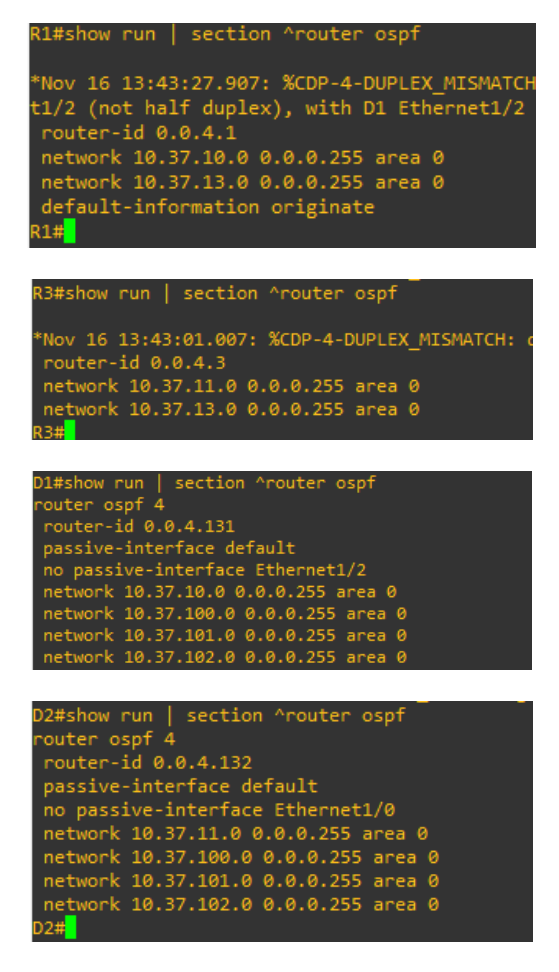

**Fuente:** Propia

En la figura15 se observa la configuración OSPFv3, teniendo en cuenta que cada router debe conocer además la ruta hasta cada red LAN de destino. El router tiene ya información acerca de las redes que están conectadas directamente. Por tanto, deberá aprender las rutas a las redes que no están conectadas directamente. Debe existir una conexión física en el router para cada VLAN, o bien se debe habilitar la troncalidad en una conexión física individual, como se hizo anteriormente anunciando todas las redes VLAN conectadas directamente en el Área 0.

<span id="page-35-0"></span>**Figura 14.** Verificación de la configuración OSPFv3 en R1, R3, D1 y D2

|                                         |   | R1#show run   section ^ipv6 router                                                                                                    |              |                 |           |                            |  |
|-----------------------------------------|---|----------------------------------------------------------------------------------------------------|--------------|-----------------|-----------|----------------------------|--|
| router-id $0.0.6.1$                     |   | *Nov 16 13:57:24.519: %CDP-4-DUPLEX MISMATCH: duplex mismatch discove<br>default-information originate<br>R1#show ipv6 ospf interface brief |              |                 |           |                            |  |
| Interface PID<br>Et1/1<br>$\frac{1}{2}$ |   | Area<br>ø                                                                                                    | Intf ID<br>4 | 10 <sup>°</sup> | <b>DR</b> | Cost State Nbrs F/C<br>1/1 |  |
| Et1/2<br>R1#                            | 6 | ø                                                                                                    | 5.           | 10 <sup>°</sup> | DR.       | 1/1                        |  |

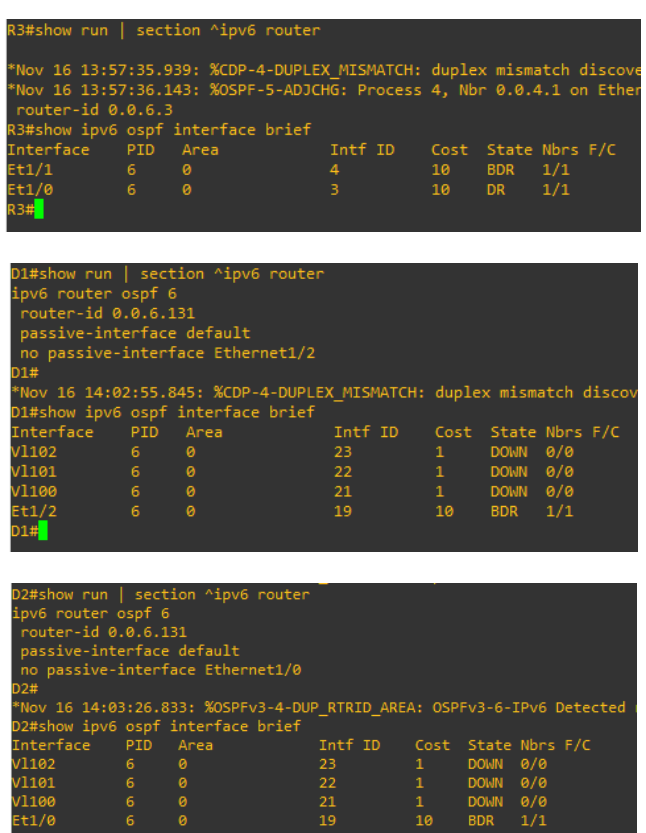

#### **Fuente:** Propia

Las dos direcciones IP que utiliza en el comando neighbor de los routers deben poder alcanzarse entre sí. No es necesario que los routers BGP tengan conexión directa. Pero, debe haber algún IGP que se ejecute y permita que los dos vecinos se alcancen entre sí. Al no tener vínculos con los protocolos, las rutas estáticas no reciben actualizaciones, lo cual indica que el administrador debe reconfigurar estas rutas nuevamente e incluir los cambios en la topología. En la figura 16 se observa el número de sistema autónomo (ASN) al que pertenece el router R1 y la vecindad que forma con R2 a través del anuncio de la ruta estática predeterminada de IPv4 e IPv6.

<span id="page-36-0"></span>**Figura 15.** Verificación del MP-BGP en R2 y las rutas estáticas predeterminada**s**

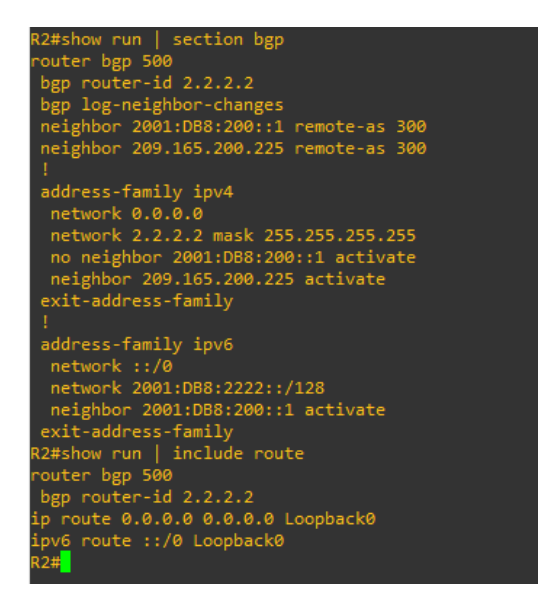

**Fuente:** Propia

<span id="page-37-0"></span>En la figura 17 se observa el estado BGP y el número de sistema autónomo (ASN) en R1, con las dos rutas resumidas estáticas a la interfaz Null 0, la ruta IPv4 resumida y la ruta IPv6 resumida. Además, se observa la configuración de vecindad que existe entre R1 y R2:

**Figura 16.** Verificación del MP-BGP en R1 y las rutas estáticas predeterminadas

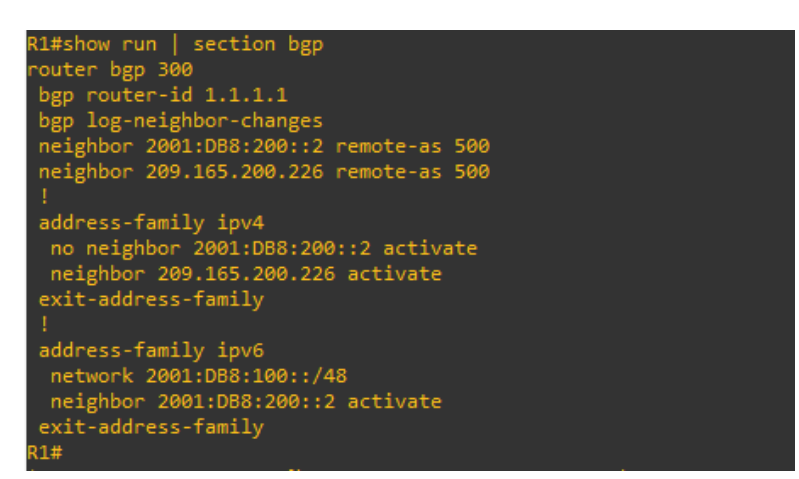

**Fuente:** Propia

<span id="page-37-1"></span>Por otro lado, podemos verificar la tabla de enrutamiento en R1 para analizar si los protocolos OSPF y BGP para IPv4 están funcionando correctamente tal como se observa en la figura 18.

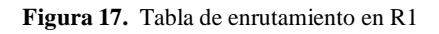

| R1#show ip route   include $\theta$  B                                    |  |
|---------------------------------------------------------------------------|--|
| Codes: L - local, C - connected, S - static, R - RIP, M - mobile, B - BGP |  |
| Gateway of last resort is 209.165.200.226 to network 0.0.0.0              |  |
| 0.0.0.0/0 [20/0] via 209.165.200.226, 00:05:26                            |  |
| $2.0.0.0/32$ is subnetted, 1 subnets                                      |  |
| 2.2.2.2 [20/0] via 209.165.200.226, 00:05:26                              |  |
| 10.0.0.0/8 is variably subnetted, 5 subnets, 2 masks                      |  |
| 10.37.10.0/24 is directly connected, Ethernet1/2                          |  |
| 10.37.10.1/32 is directly connected, Ethernet1/2                          |  |
| 10.37.11.0/24 [110/20] via 10.37.13.3, 00:55:59, Ethernet1/1              |  |
| 10.37.13.0/24 is directly connected, Ethernet1/1                          |  |
| 10.37.13.1/32 is directly connected, Ethernet1/1                          |  |
| 209.165.200.0/24 is variably subnetted, 2 subnets, 2 masks                |  |
| 209.165.200.224/27 is directly connected, Ethernet1/0                     |  |
| 209.165.200.225/32 is directly connected, Ethernet1/0                     |  |
|                                                                           |  |
|                                                                           |  |

**Fuente:** Propia

<span id="page-38-0"></span>En R1, emitimos el comando *show ipv6 route* para verificar que OSPFv3 para IPv6 está funcionando correctamente como se observa en la figura 19.

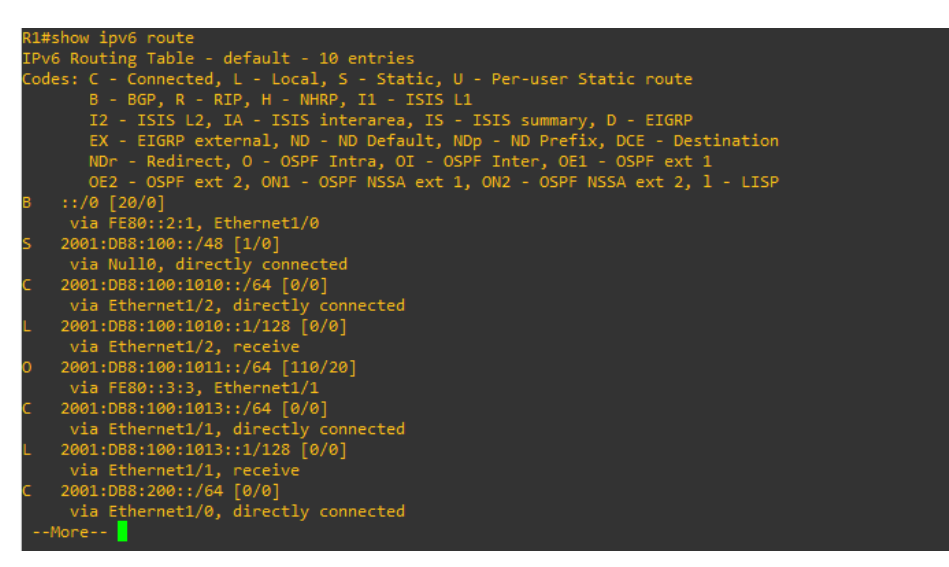

**Figura 18.** Verificación que OSPFv3 para IPv6 funciona correctamente en R1

**Fuente:** Propia

En R3, emitimos el comando *show ip route ospf* para verificar que OSPF para IPv4 funciona correctamente, como se observa en la figura 20.

<span id="page-38-1"></span>**Figura 19.** Verificación que OSPF para IPv4 funciona correctamente en R3

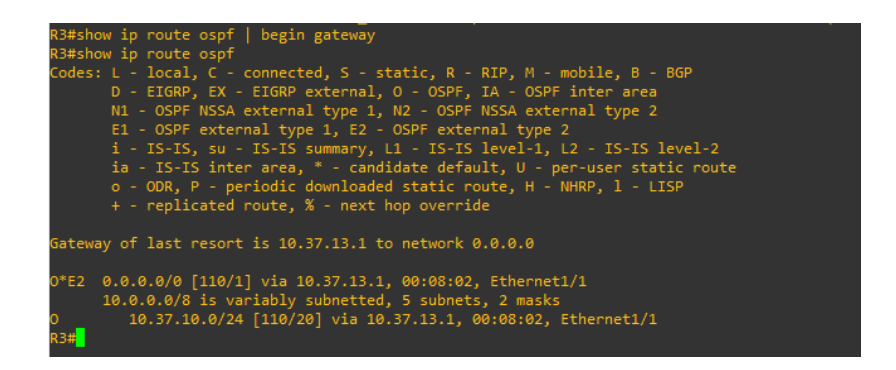

**Fuente:** Propia

En R3 emitimos el comando *show ipv6 route ospf* para verificar que OSPFv3 para IPv6 funciona correctamente como se observa en la figura 21.

<span id="page-39-0"></span>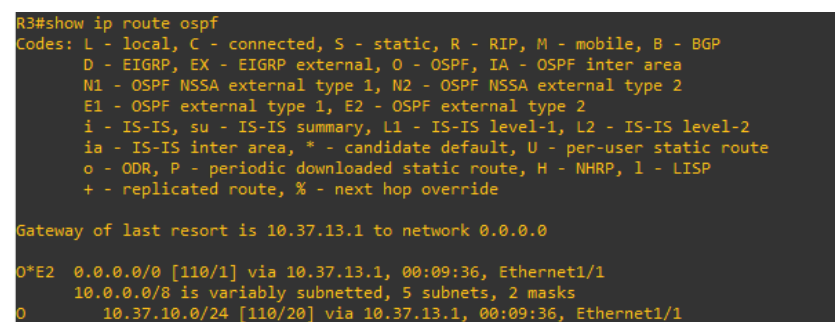

**Figura 20.** Verificación que OSPFv3 para IPv6 funciona correctamente en R3

**Fuente:** Propia

## <span id="page-40-0"></span>**Parte 2: configurar la redundancia del primer salto:**

En esta parte, configurará la versión 2 de HSRP para proporcionar redundancia de primer salto para hosts en la "Red de la empresa".

Sus tareas de configuración son las siguientes

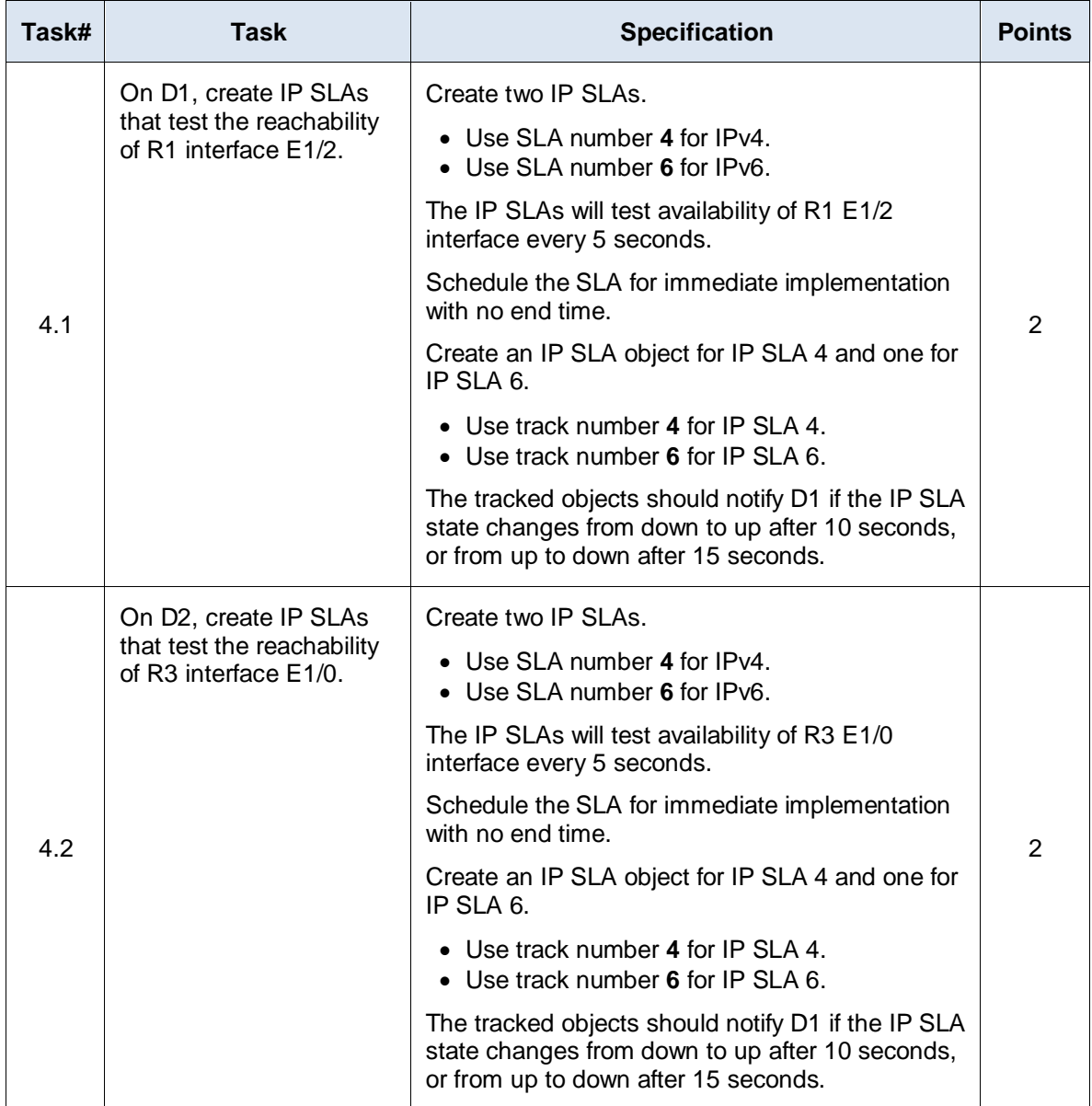

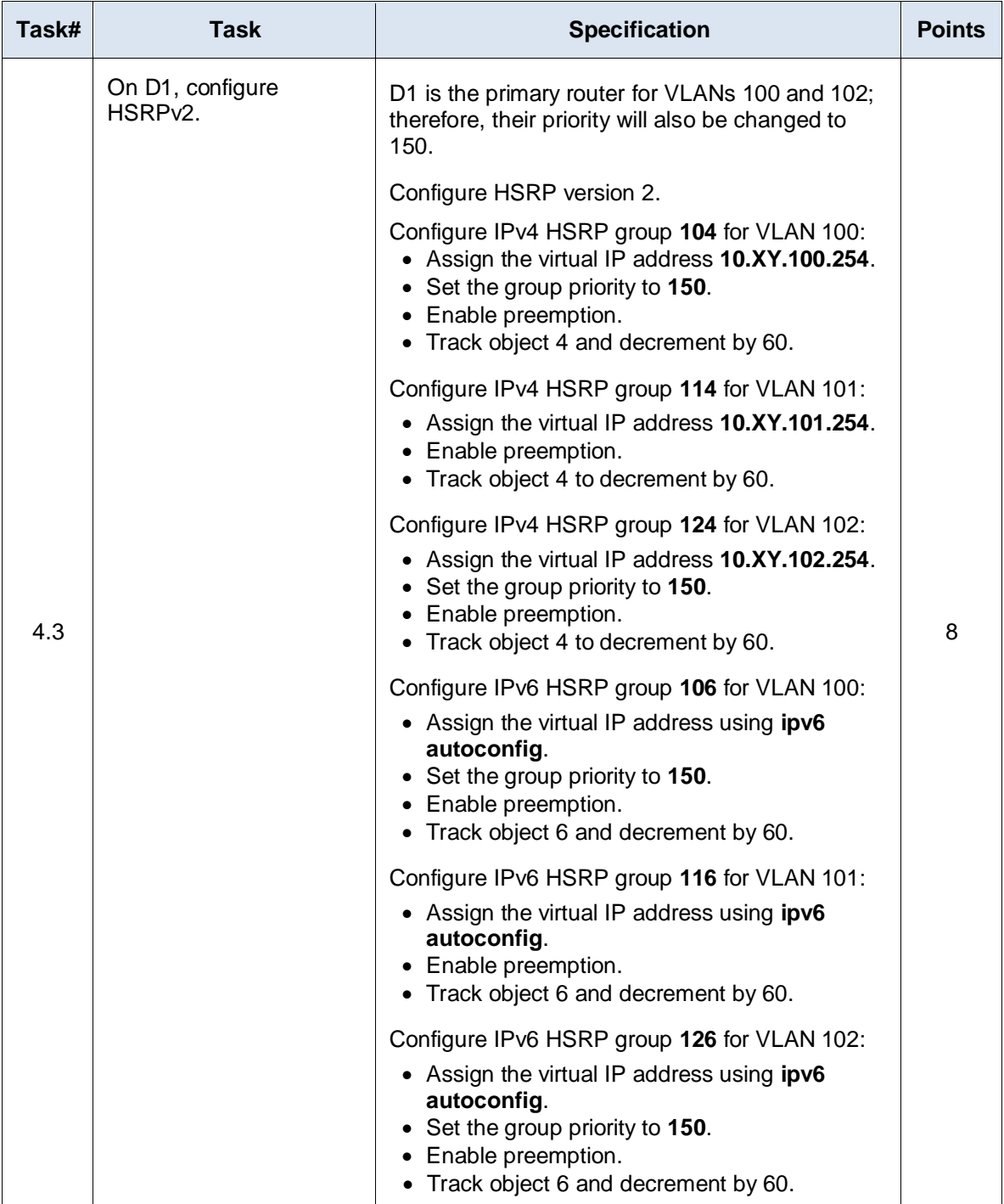

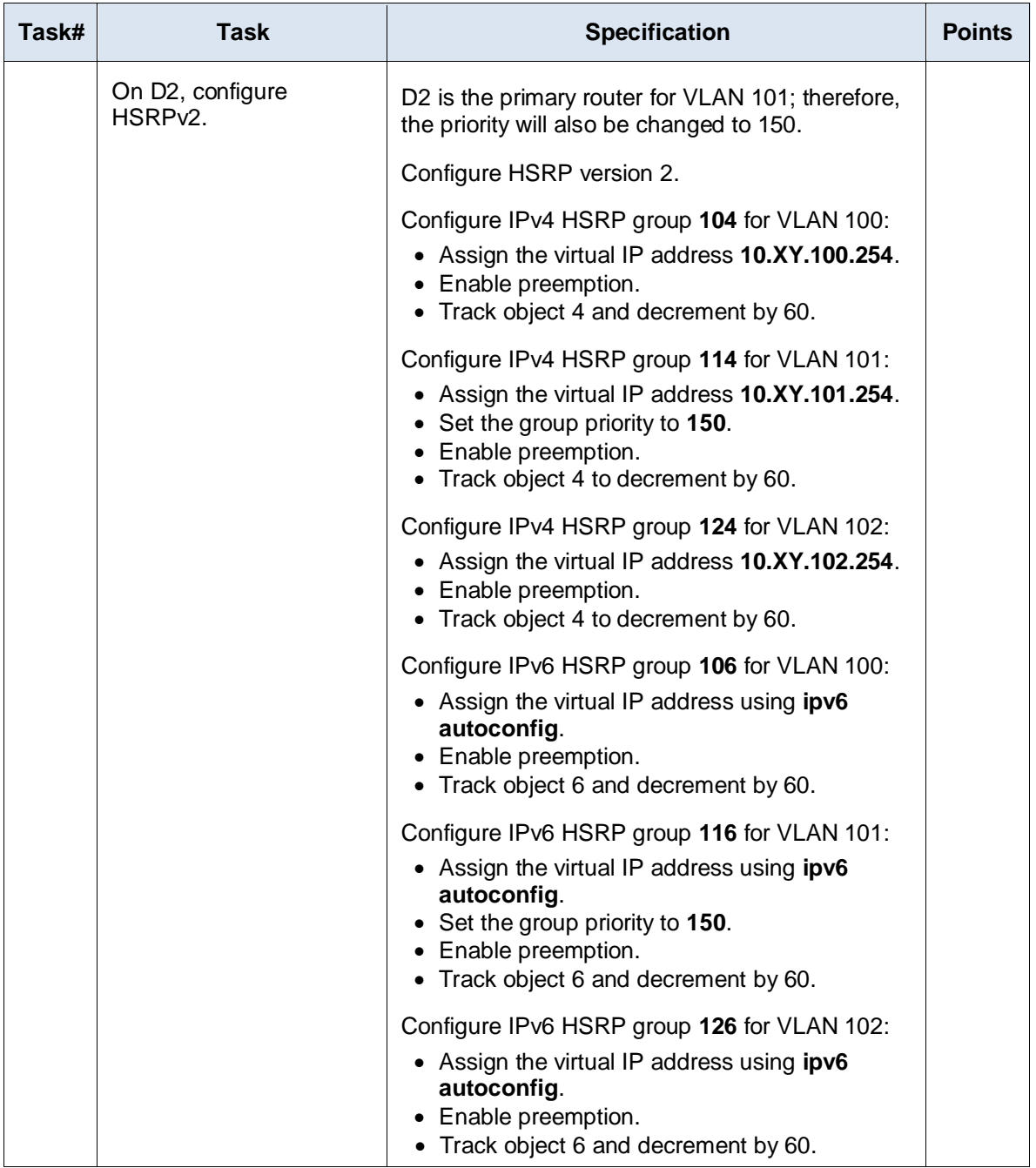

Para la tarea 4.1 creamos SLA de IP en D1, una para IPv4 y otra para IPv6 para probar la accesibilidad de la interfaz E1/2 de R1, cuya función nos permite monitorear la conectividad por red de uno o múltiples nodos donde sea que estos se encuentren y sean alcanzables. Los objetos rastreados deben notificar a D1 si el estado de IP SLA cambia de abajo a arriba después de 10 segundos, o de arriba a abajo después de 15 segundos.

En la tarea 4.2 creamos SLA de IP en D2, una para IPv4 y otra para IPv6 para probar la accesibilidad de la interfaz E1/2 de R3. En la tarea 4.3 configuramos el protocolo HSRPv2 en D1 y D2. Inicialmente, D1 será el enrutador principal para las VLAN 100 y 102, luego, D2 será configurado como el enrutador principal para la VLAN 101. A continuación, se anexan las líneas de configuración de los dispositivos para dar cumplimiento con estas tareas:

D1#configure terminal

D1(config)#ip sla 4

D1(config-ip-sla)#icmp-echo 10.37.10.1

D1(config-ip-sla-echo)#frequency 5

D1(config-ip-sla-echo)#exit

D1(config)#ip sla 6

D1(config-ip-sla)#icmp-echo 2001:db8:100:1010::1

D1(config-ip-sla-echo)#frequency 5

D1(config-ip-sla-echo)#exit

D1(config)#ip sla schedule 4 life forever start-time now

D1(config)#ip sla schedule 6 life forever start-time now

D1(config-track)#track 4 ip sla 4

D1(config-track)#delay down 10 up 15

D1(config-track)#exit

D1(config)#track 6 ip sla 6

D1(config-track)#delay down 10 up 15

D1(config-track)#exit

D1(config)#interface vlan 100

D1(config-if)#standby version 2

D1(config-if)#standby 104 ip 10.37.100.254

D1(config-if)#standby 104 priority 150

D1(config-if)#standby 104 preempt

D1(config-if)#standby 104 track 4 decrement 60

D1(config-if)#standby 106 ipv6 autoconfig

D1(config-if)#standby 106 priority 150

D1(config-if)#standby 106 preempt

D1(config-if)#standby 106 track 6 decrement 60

D1(config-if)#exit

D1(config)#interface vlan 101

D1(config-if)#standby version 2

D1(config-if)#standby 114 ip 10.37.101.254

D1(config-if)#standby 114 preempt

D1(config-if)#standby 114 track 4 decrement 60

D1(config-if)#standby 116 ipv6 autoconfig

D1(config-if)#standby 116 preempt D1(config-if)#standby 116 track 6 decrement 60 D1(config-if)#exit D1(config)#interface vlan 102 D1(config-if)#standby version 2 D1(config-if)#standby 124 ip 10.37.102.254 D1(config-if)#standby 124 priority 150 D1(config-if)#standby 124 preempt D1(config-if)#standby 124 track 4 decrement 60 D1(config-if)#standby 126 ipv6 autoconfig D1(config-if)#standby 126 priority 150 D1(config-if)#standby 126 preempt D1(config-if)#standby 116 track 6 decrement 60 D1(config-if)#exit

D1(config)#exit

D2#configure terminal

D2(config)#ip sla 4

D2(config-ip-sla)#icmp-echo 10.37.11.1

D2(config-ip-sla-echo)#frequency 5

D2(config-ip-sla-echo)#exit

D2(config)#ip sla 6

D2(config-ip-sla)#icmp-echo 2001:db8:100:1011::1

D2(config-ip-sla-echo)#frequency 5

D2(config-ip-sla-echo)#exit

D2(config)#ip sla schedule 4 life forever start-time now

D2(config)#ip sla schedule 6 life forever start-time now

D2(config)#track 4 ip sla 4

D2(config-track)#delay down 10 up 15

D2(config-track)#exit

D2(config)#track 6 ip sla 6

D2(config-track)#delay down 10 up 15

D2(config-track)#exit

D2(config)#interface vlan 100

D2(config-if)#standby version 2

D2(config-if)#standby 104 ip 10.37.100.254

D2(config-if)#standby 104 preempt

D2(config-if)#standby 104 track 4 decrement 60

D2(config-if)#standby 106 ipv6 autoconfig

D2(config-if)#standby 106 preempt

D2(config-if)#standby 106 track 6 decrement 60 D2(config-if)#exit D2(config)#interface vlan 101 D2(config-if)#standby version 2 D2(config-if)#standby 114 ip 10.37.101.254 D2(config-if)#standby 114 priority 150 D2(config-if)#standby 114 preempt D2(config-if)#standby 114 track 4 decrement 60 D2(config-if)#standby 116 ipv6 autoconfig D2(config-if)#standby 116 priority 150 D2(config-if)#standby 116 preempt D2(config-if)#standby 116 track 6 decrement 60 D2(config-if)#exit D2(config)#interface vlan 102 D2(config-if)#standby version 2 D2(config-if)#standby 124 ip 10.37.102.254 D2(config-if)#standby 124 preempt D2(config-if)#standby 124 track 4 decrement 60 D2(config-if)#standby 126 ipv6 autoconfig D2(config-if)#standby 126 preempt D2(config-if)#standby 126 track 6 decrement 60 D2(config-if)#exit

<span id="page-45-0"></span>Una vez realizada las configuraciones en los dispositivos, el siguiente paso es verificar la configuración IP SLA en D1 y D2 con un tiempo de bajada después de 10 segundos, o de subida después de 15 segundos con una frecuencia de 5 segundos, como se ilustra en la figura 22:

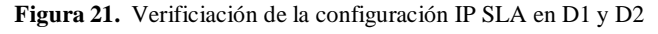

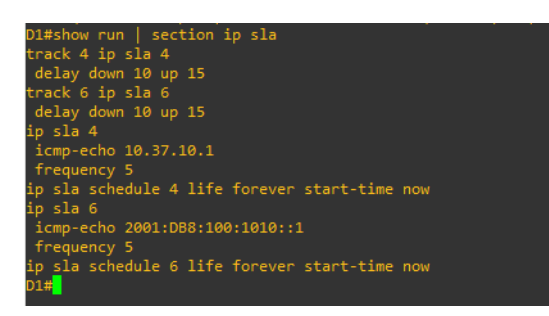

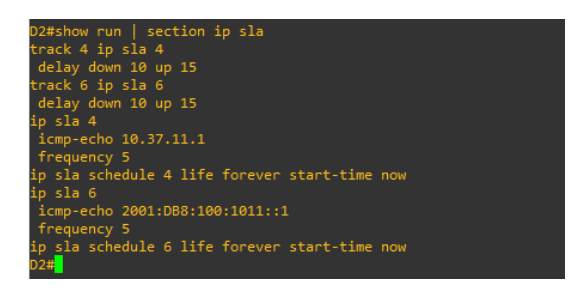

#### **Fuente:** Propia

En la figura 23 se observa que D1 es el enrutador principal para las VLAN 100 y 102 con la prioridad de 150, mientras que la VLAN 101 se encuentra en estado de espera o "Standby", con una prioridad de 100.

<span id="page-46-0"></span>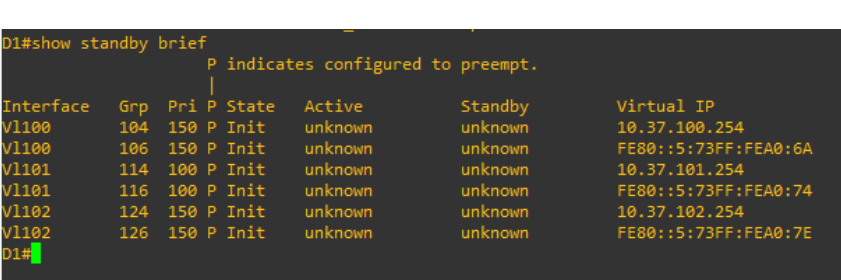

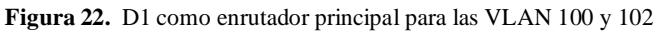

#### **Fuente:** Propia

Ahora, si nos vamos a la figura 24, se puede observar que D2 es el enrutador principal para la VLAN 101 donde la prioridad pasa de 100 a 150, mientras que las VLAN 100 y 102 se encuentra en estado de espera o "Standby" pasando la prioridad de 150 a 100.

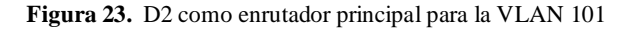

<span id="page-46-1"></span>

| D2#show standby brief |     |                 |         |                                    |                      |
|-----------------------|-----|-----------------|---------|------------------------------------|----------------------|
|                       |     |                 |         | P indicates configured to preempt. |                      |
| Interface             |     | Grp Pri P State | Active  | Standby                            | Virtual IP           |
| V1100                 | 104 | 100 P Init      | unknown | unknown                            | 10.37.100.254        |
| V1100                 | 106 | $100P$ Tnit     | unknown | unknown                            | FE80::5:73FF:FEA0:6A |
| V1101                 | 114 | $150P$ Init     | unknown | unknown                            | 10.37.101.254        |
| V1101                 |     | 116 150 P Init  | unknown | unknown                            | FE80::5:73FF:FEA0:74 |
| V1102                 | 124 | 100 P Init      | unknown | unknown                            | 10.37.102.254        |
| V1102                 | 126 | 100 P Init      | unknown | unknown                            | FE80::5:73FF:FEA0:7E |
| D2#                   |     |                 |         |                                    |                      |

**Fuente:** Propia

#### **CONCLUSIONES:**

<span id="page-47-0"></span>Podemos concluir que para proporcionar routing a varias VLAN o direcciones necesitamos implementar un enlace troncal entre uno o más switches y solo una interfaz del router, en esta ocasión se pudo apreciar la división de la interfaz física del router en varias interfaces que proporcionan rutas lógicas a todos los VLAN y también podemos configurar los router que están conectados por dichas interfaces, no seria de mucho las VLAN sin los encales troncales de estas mismas y permitiendo además los enlaces troncales VLAN permiten que se propague todo el tráfico de VLAN entre los switches haciendo que los dispositivos de las mismas VLAN conectados a distintos switches se puedan conectar sin que el router interfiera. podemos concluir que siempre habrá una VLAN nativa utilizando el protocolo 802.1Q y por ende la VLAN nativa es la numero 999.

EtherChannel proporciona un mayor ancho de banda y es muy útil porque permite ampliar el ancho de banda sin alertar los diseños establecidos, el rango de expansión considera al agrupamiento de EtherChannel con un solo link pero durante las configuraciones de los protocolos de enrutamiento se puede experimentar que EtherChannel es representado por una interfaz con una IP común y con un puerto reemplazando al puerto raíz cuando este falle o colapse, además el protocolo RSTP permitió tener una red interconectada con las demás, se puede revisar las configuraciones este interfiriendo el la redes mediante el comando ping entre los dispositivos para poder revisar que estén acordes al enrutamiento y las conexiones para tener una buena red de intercomunicación y gestionarla si es necesario.

#### **BIBLIOGRAFIA:**

<span id="page-48-0"></span>EDGEWORTH, B., Garza Rios, B., Gooley, J., Hucaby, D. (2020). "CISCO Press (Ed). Packet Forwarding. CCNP and CCIE Enterprise Core ENCOR 350-401". {En línea}. {09 de septiembre de 2022}. Disponible en: <https://1drv.ms/b/s!AAIGg5JUgUBthk8>

EDGEWORTH, B., Garza Rios, B., Gooley, J., Hucaby, D. (2020). "CISCO Press (Ed). Spanning Tree Protocol. CCNP and CCIE Enterprise Core ENCOR 350-401". {En línea}. {09 de septiembre de 2022}. Disponible en: <https://1drv.ms/b/s!AAIGg5JUgUBthk8>

EDGEWORTH, B., Garza Rios, B., Gooley, J., Hucaby, D. (2020). "CISCO Press (Ed). VLAN Trunks and EtherChannel Bundles. CCNP and CCIE Enterprise Core ENCOR 350-401". {En línea}. {05 de octubre de 2022}. Disponible en: <https://1drv.ms/b/s!AAIGg5JUgUBthk8>

EDGEWORTH, B., Garza Rios, B., Gooley, J., Hucaby, D. (2020). "CISCO Press (Ed). EIGRP. CCNP and CCIE Enterprise Core ENCOR 350-401". {En línea}. {05 de octubre de 2022}. Disponible en:<https://1drv.ms/b/s!AAIGg5JUgUBthk8>

EDGEWORTH, B., Garza Rios, B., Gooley, J., Hucaby, D. (2020). "CISCO Press (Ed). OSPF. CCNP and CCIE Enterprise Core ENCOR 350-401". En línea}. {05 de octubre de 2022}. Disponible en:<https://1drv.ms/b/s!AAIGg5JUgUBthk8>

EDGEWORTH, B., Garza Rios, B., Gooley, J., Hucaby, D. (2020). "CISCO Press (Ed). Multicast. CCNP and CCIE Enterprise Core ENCOR 350-401". {En línea}. {20 de octubre de 2022}. Disponible en:<https://1drv.ms/b/s!AAIGg5JUgUBthk8>

EDGEWORTH, B., Garza Rios, B., Gooley, J., Hucaby, D. (2020). "CISCO Press (Ed). QoS. CCNP and CCIE Enterprise Core ENCOR 350-401". {En línea}. {20 de octubre de 2022}. Disponible en:<https://1drv.ms/b/s!AAIGg5JUgUBthk8>